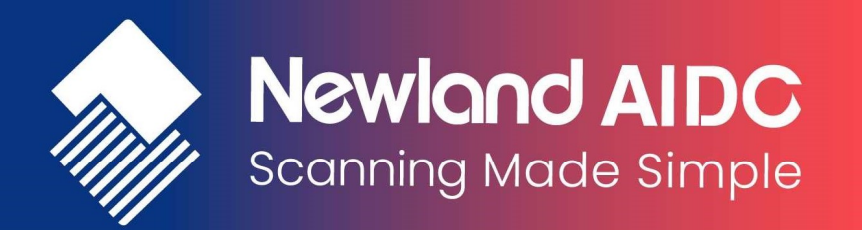

# Newland Android PDA Symbologies Configuration Handbook

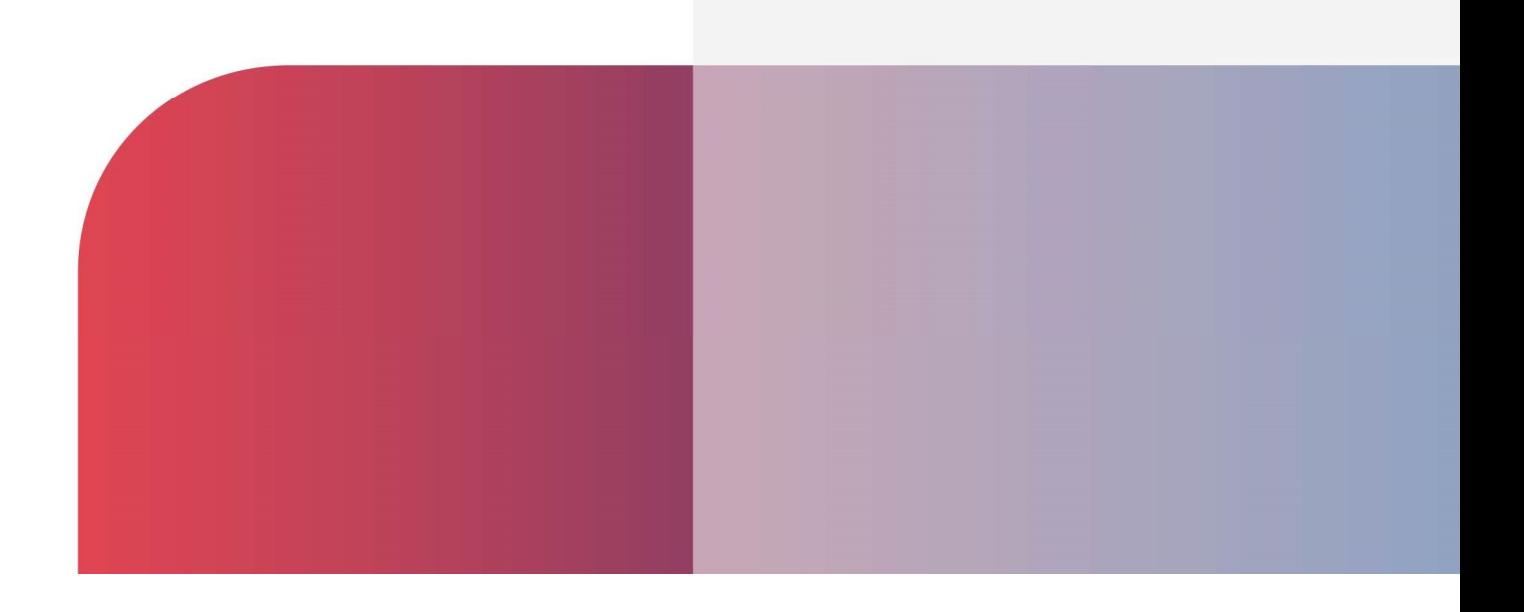

# Revision History

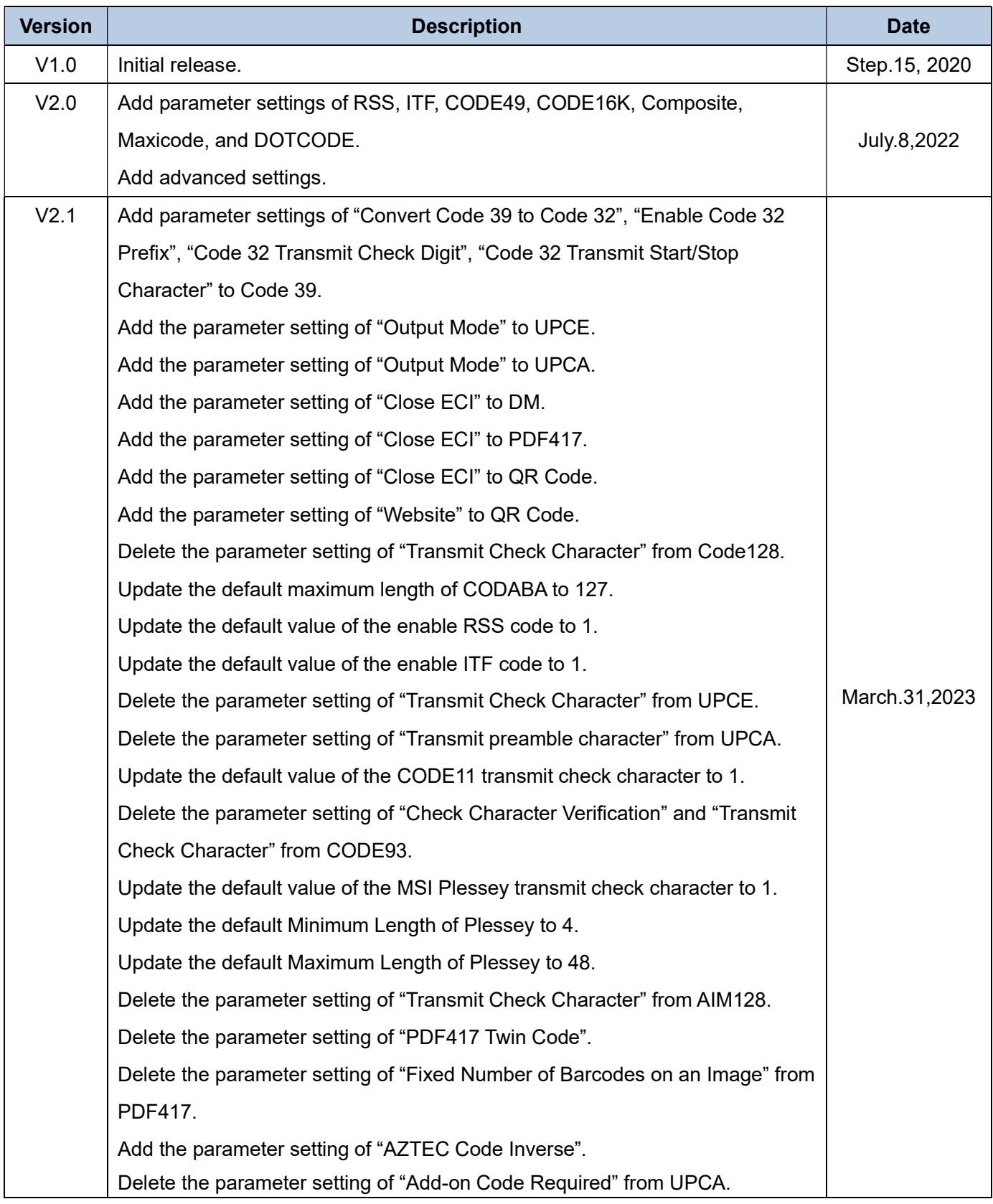

# Contents

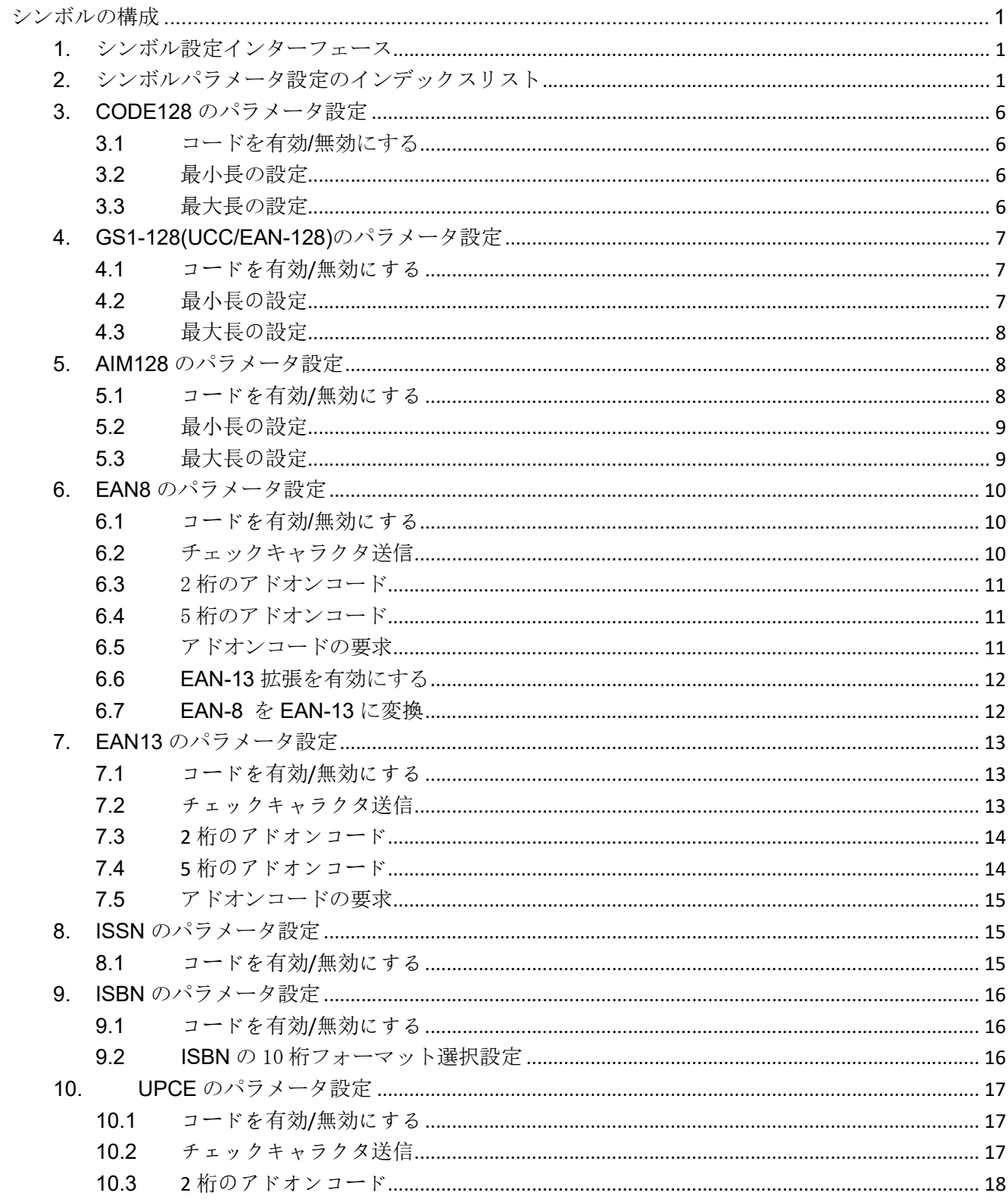

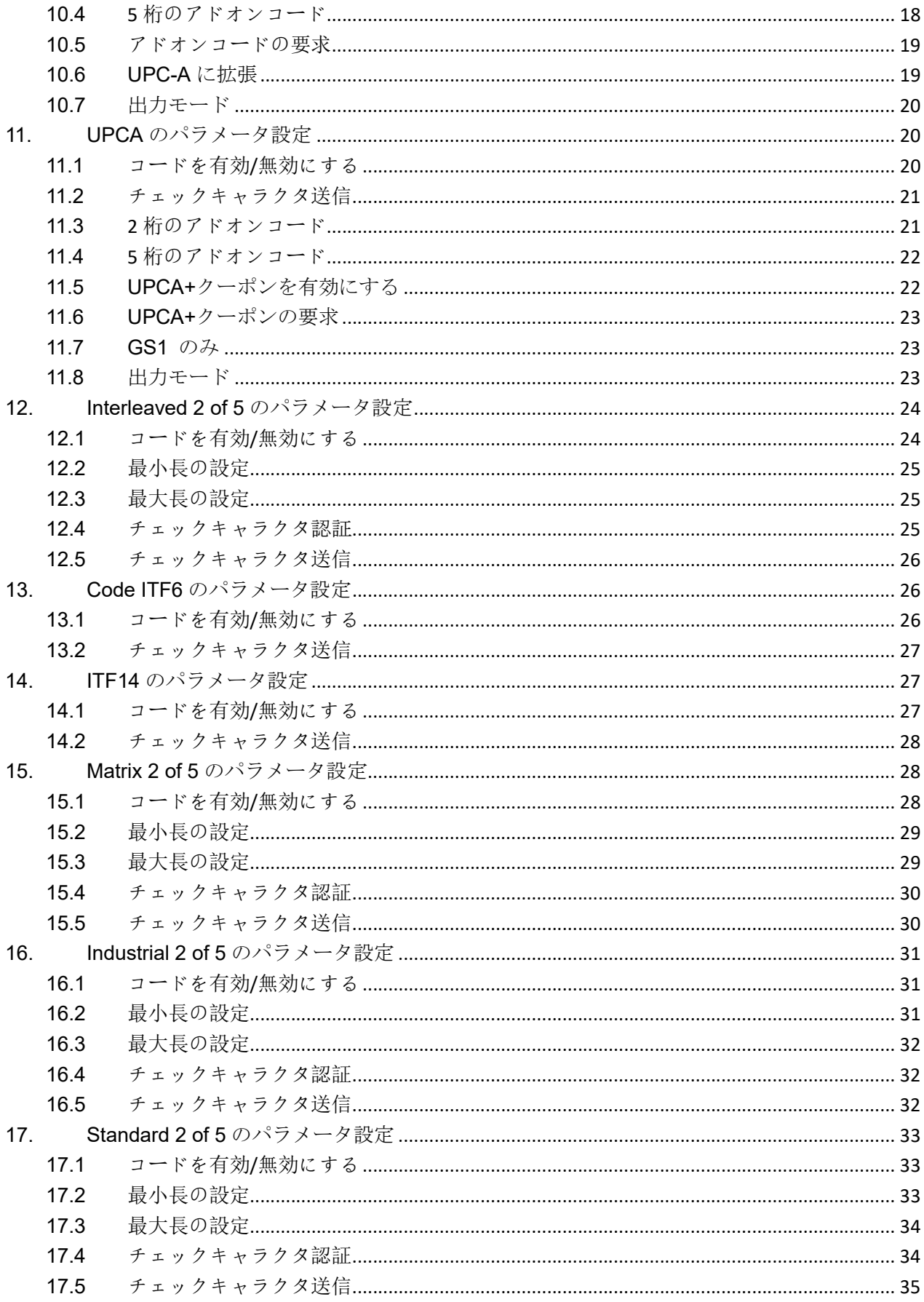

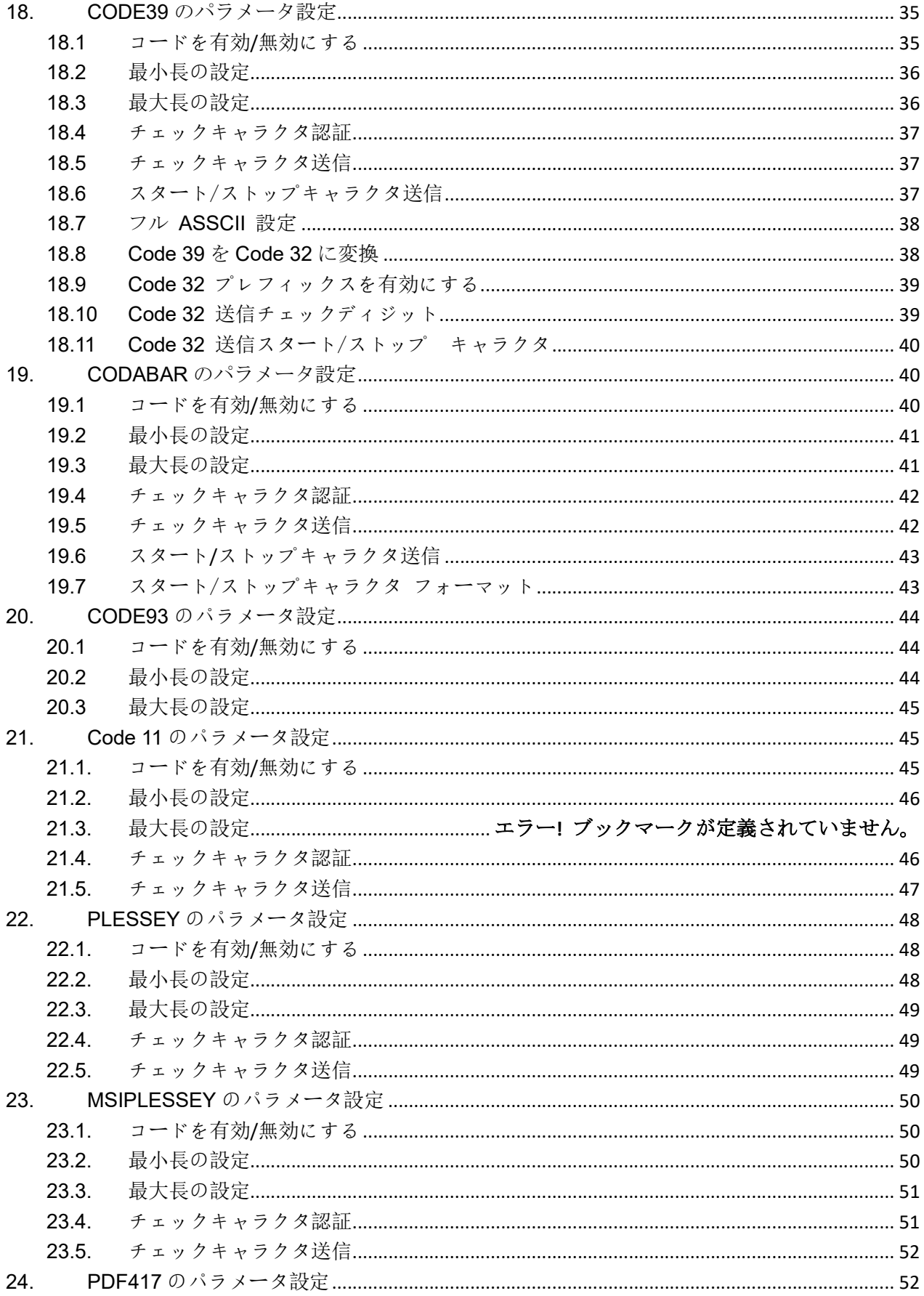

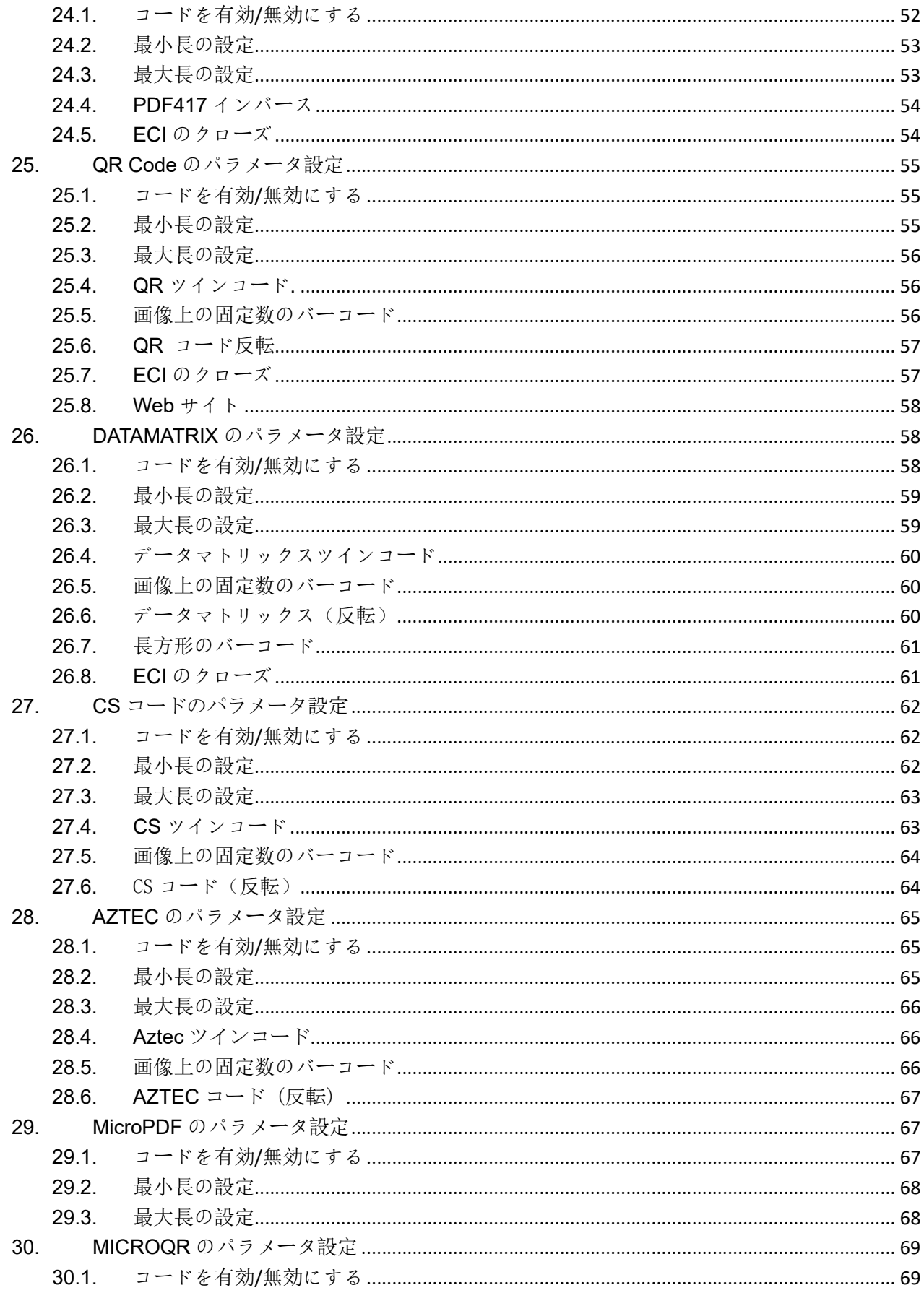

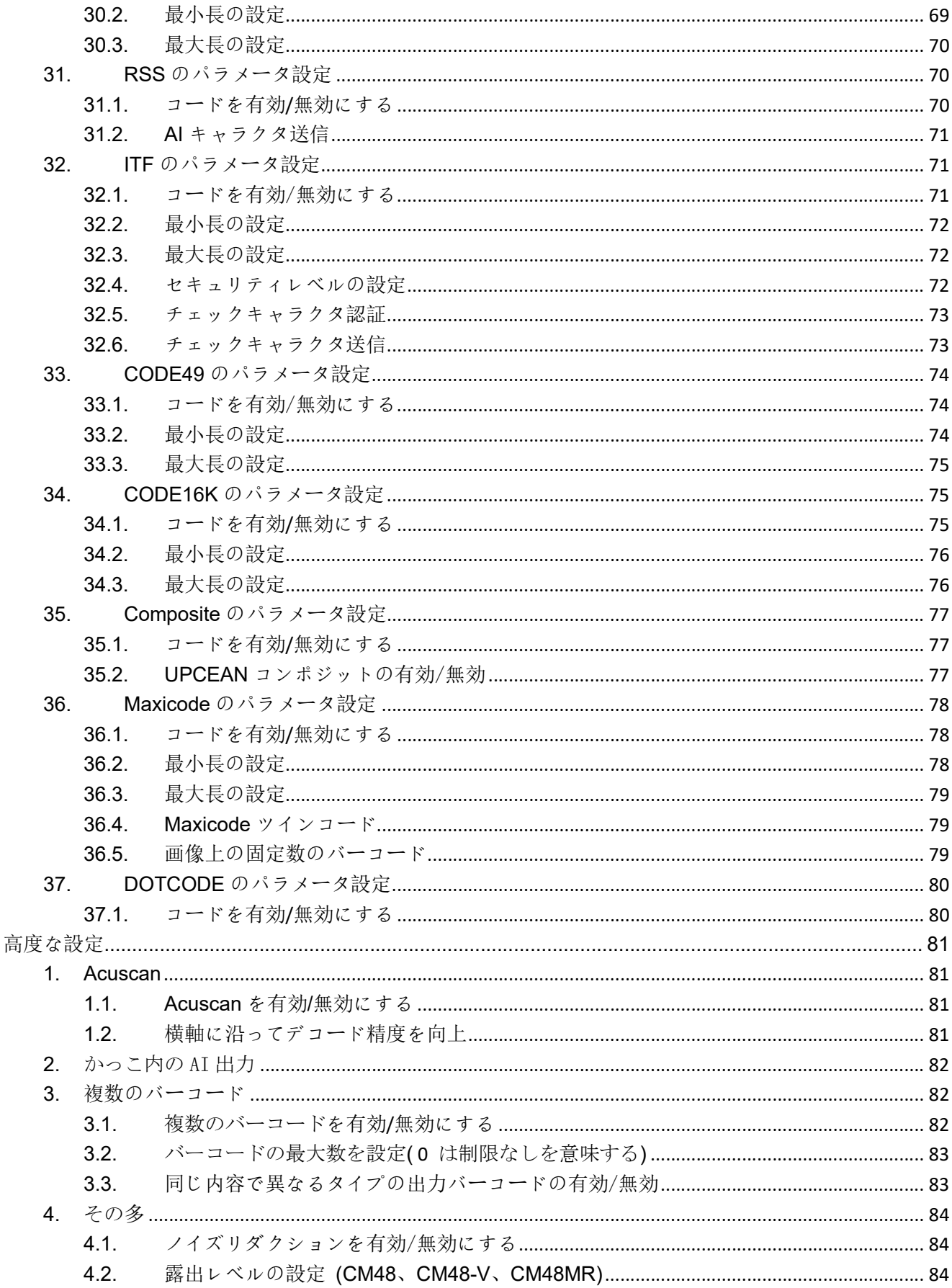

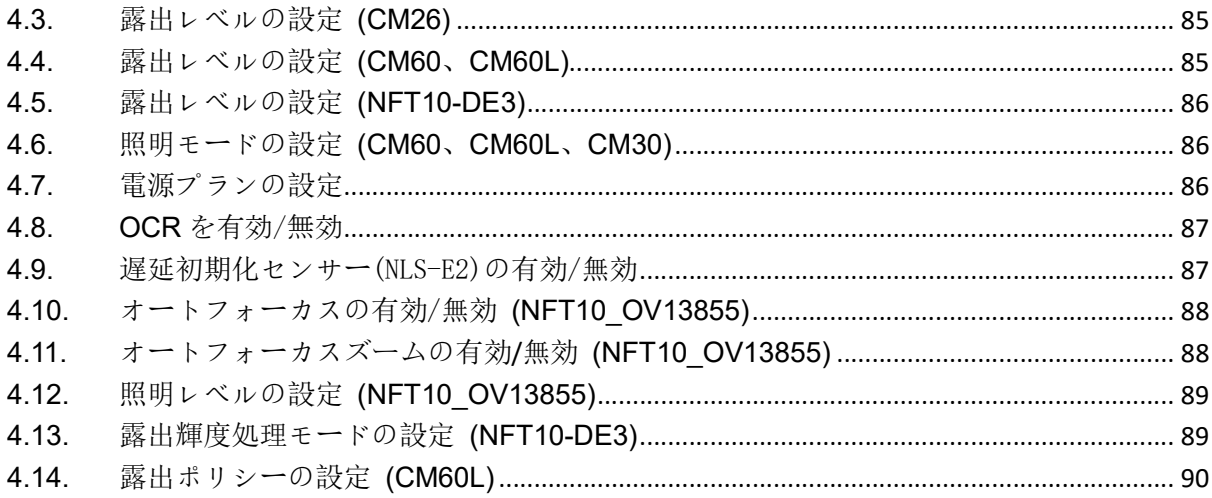

# シンボルの構成

# 1. シンボル設定インターフェース

アプリケーションは、次の 3 つのパラメータを含むブロードキャスト ACTION BARCODE CFG をシステムに送信することにより、シンボルの有効化/無効化、チェック キャラクタの送信、最小/最 大長の設定などのバーコード パラメータを設定できます。

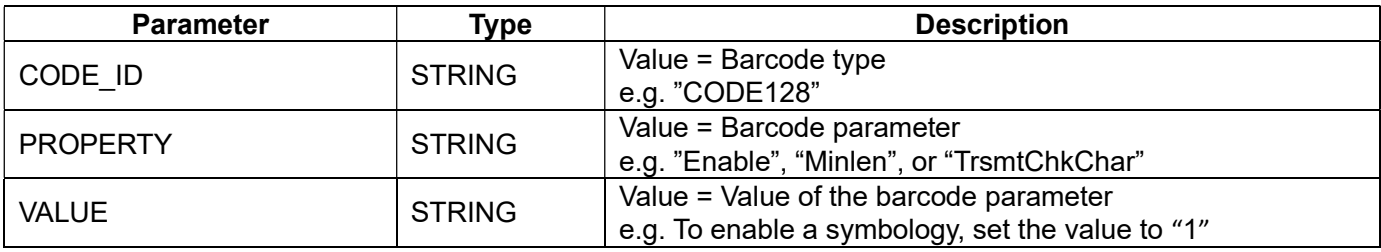

#### Example: Transmit EAN-8 check character

Intent intent = new Intent ("ACTION\_BARCODE\_CFG"); intent.putExtra("CODE\_ID", "EAN8"); intent.putExtra("PROPERTY", "TrsmtChkChar"); intent.putExtra("VALUE", "1"); // "1" Enable EAN-8, "0" Disable EAN-8 mContext.sendBroadcast(intent);

# 2. シンボル パラメータ設定のインデックス リスト

次の表は、サポートされているシンボル パラメータ設定のインデックス リストです。ファンクショ ンリンクをクリックすると、対応するファンクションの詳細なパラメータ説明の章にジャンプします。

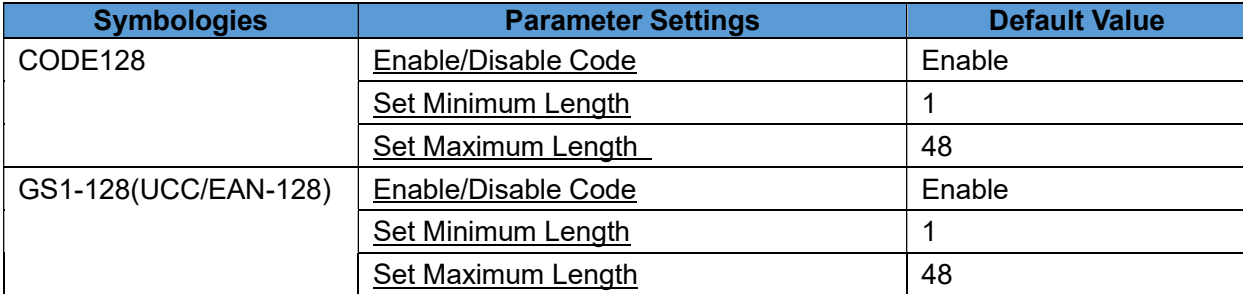

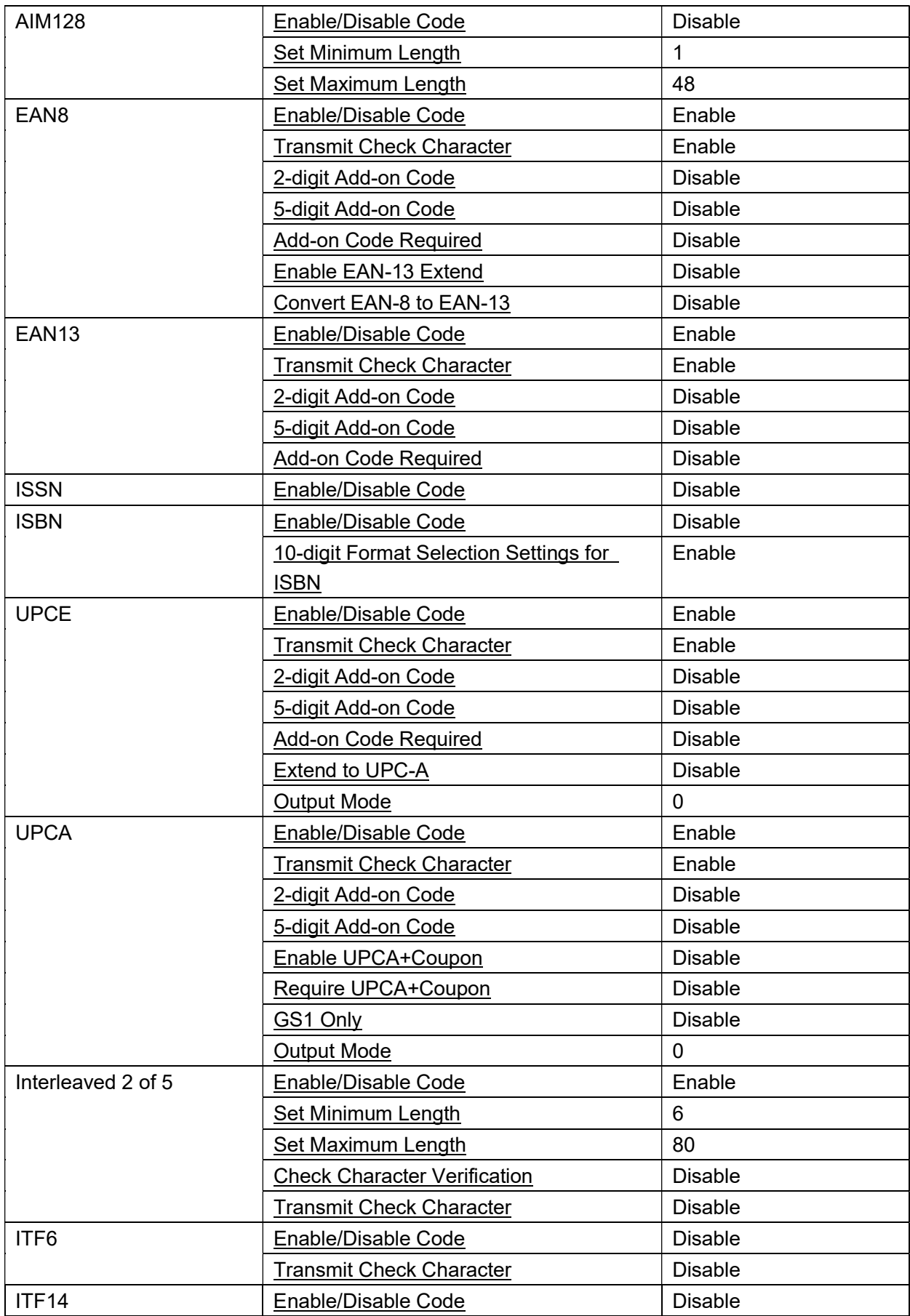

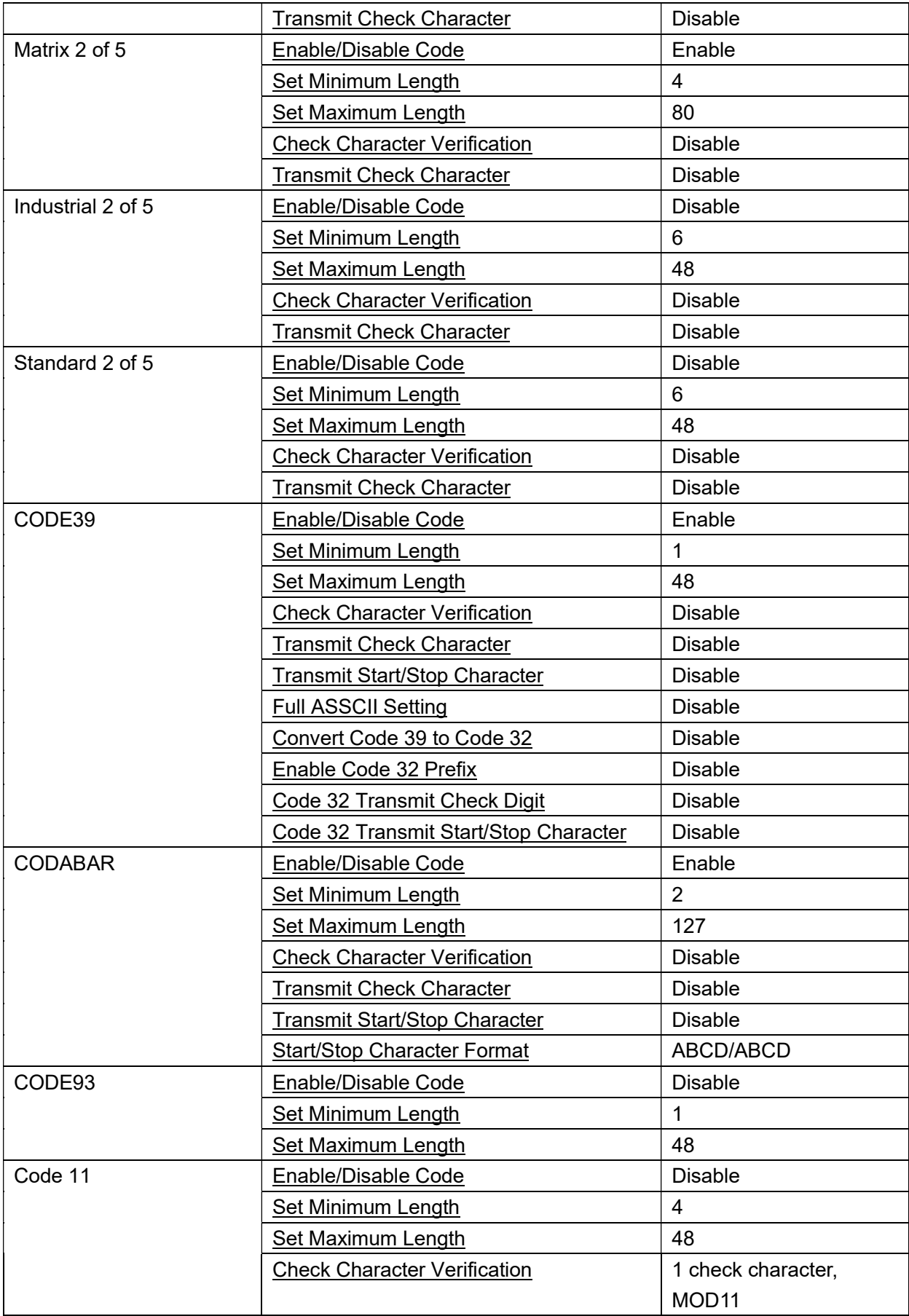

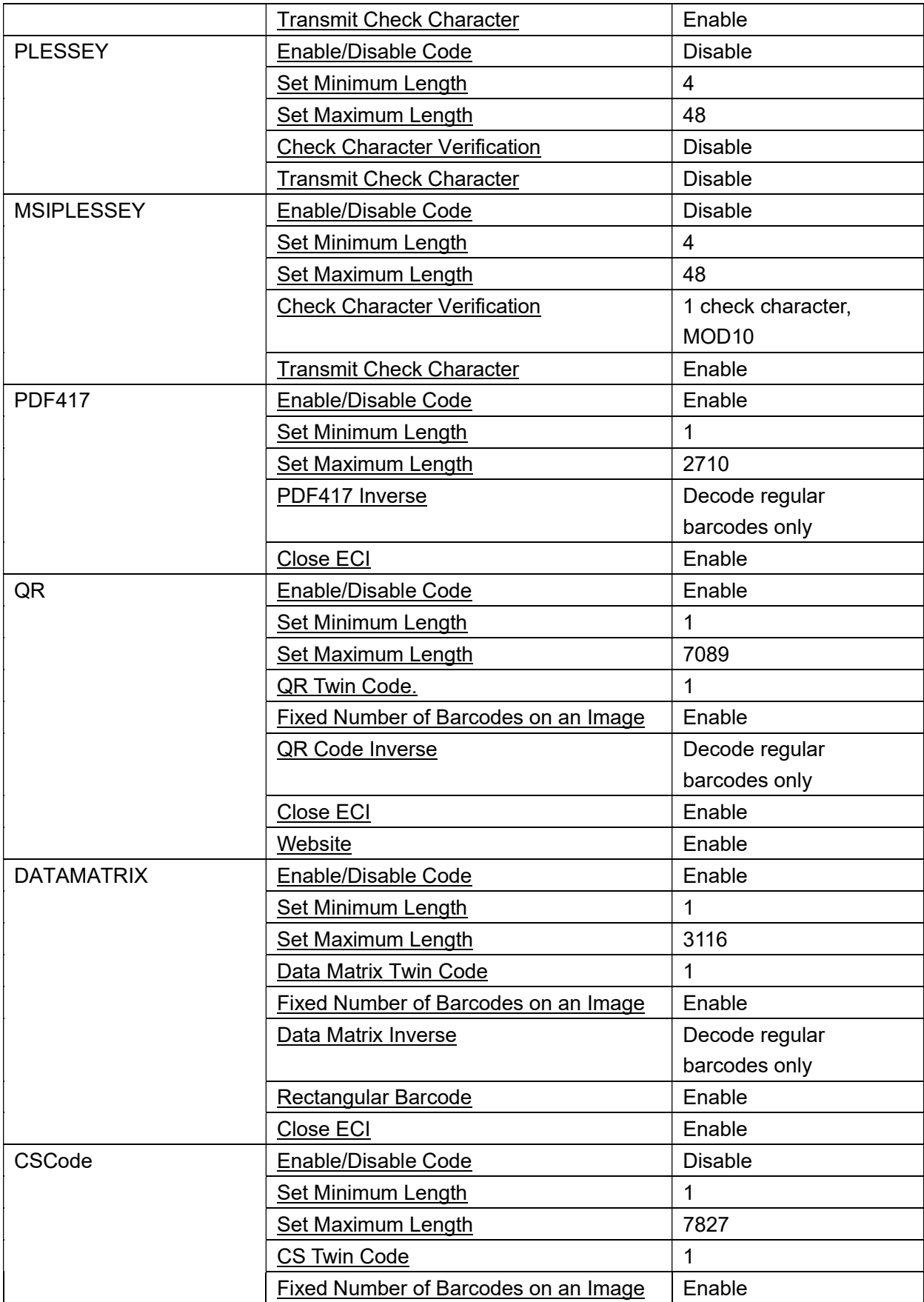

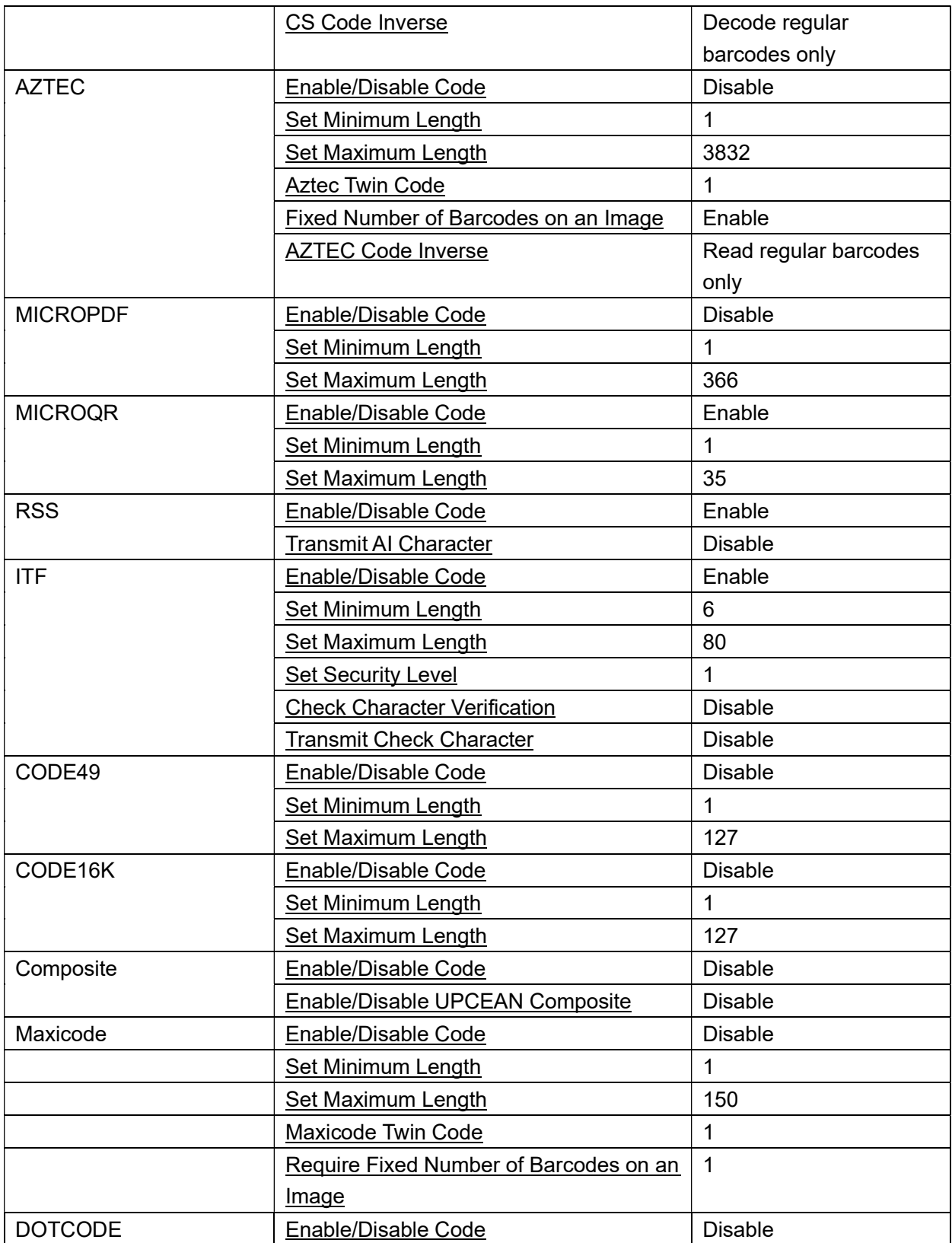

# 3. CODE128 のパラメータ設定

#### 3.1 コードを有効/無効にする

#### パラメータの説明:

Code Id: バーコードタイプの値。ここでは「CODE128」に設定されています。 Property: シンボルを有効にする設定。デフォルト値は「有効」です。 Value: パラメータ値は 0 または 1 に設定され、文字列の形式で入力されます。 デフォルト値は「1」です。 「0」: Code128 を無効にします。

「1」: Code128 を有効にします。

#### Example: Enable Code 128.

Intent intent = new Intent ("ACTION\_BARCODE\_CFG"); intent.putExtra("CODE\_ID", "CODE128"); intent.putExtra("PROPERTY", "Enable"); intent.putExtra("VALUE", "1"); mContext.sendBroadcast(intent);

#### 3.2 最小長の設定

#### パラメータの説明:

Code Id: パラメータの値は「CODE128」です。 Property: パラメータの値は「Minlen」です。 Value: パラメータ値は 1 ~ 127 の整数で、文字列形式で入力され、デフォルト値は「1」です。

Example: Set the minimum length of code 128 to 1.

Intent intent = new Intent ("ACTION\_BARCODE\_CFG"); intent.putExtra("CODE\_ID", "CODE128"); intent.putExtra("PROPERTY", "Minlen"); intent.putExtra("VALUE", "1"); mContext.sendBroadcast(intent);

#### 3.3 最大長の設定

#### パラメータの説明:

Code Id: パラメータの値は「CODE128」です。

Property: パラメータの値は「Maxlen」です。 Value: パラメータ値は 1 ~ 127 の整数で、文字列形式で入力され、デフォルト値は「48」です。

Example: Set the maximum length of code 128 to 127.

Intent intent = new Intent ("ACTION\_BARCODE\_CFG"); intent.putExtra("CODE\_ID", "CODE128"); intent.putExtra("PROPERTY", "Maxlen"); intent.putExtra("VALUE", "127"); mContext.sendBroadcast(intent);

# 4. GS1-128(UCC/EAN-128)のパラメータ設定

# 4.1 コードを有効/無効にする

#### パラメータの説明:

Code Id: パラメータの値は「UCCEAN128」です。 Property: シンボルを有効にする設定。デフォルト値は「有効」です。 Value: パラメータ値は 0 または 1 に設定され、文字列の形式で入力されます。 デフォルト値は「1」です。 「0」: コード GS1-128 (UCC-EAN-128) を無効にします。 「1」: コード GS1-128 (UCC-EAN-128) を有効にします。

Example: Enable Code GS1-128

Intent intent = new Intent ("ACTION\_BARCODE\_CFG"); intent.putExtra("CODE\_ID", "UCCEAN128"); intent.putExtra("PROPERTY", "Enable"); intent.putExtra("VALUE", "1"); mContext.sendBroadcast(intent);

#### 4.2 最小長の設定

#### パラメータの説明:

Code Id: パラメータの値は「UCCEAN128」です。 Property: パラメータの値は「Minlen」です。 Value: パラメータ値は 1 ~ 127 の整数で、文字列形式で入力され、デフォルト値は「1」です。 .

Example: Set the minimum length of GS1128 to 6.

Intent intent = new Intent ("ACTION\_BARCODE\_CFG"); intent.putExtra("CODE\_ID", "UCCEAN128"); intent.putExtra("PROPERTY", "Minlen"); intent.putExtra("VALUE", "6"); mContext.sendBroadcast(intent);

# 4.3 最大長の設定

パラメータの説明:

Code Id: パラメータの値は「UCCEAN128」です。 Property: パラメータの値は「Maxlen」です。 Value: パラメータ値は 1 ~ 127 の整数で、文字列形式で入力され、デフォルト値は「48」です。

Example: Set the maximum length of GS1128 to 127.

Intent intent = new Intent ("ACTION\_BARCODE\_CFG"); intent.putExtra("CODE\_ID", "UCCEAN128"); intent.putExtra("PROPERTY", "Maxlen"); intent.putExtra("VALUE", "127"); mContext.sendBroadcast(intent);

# 5. AIM128 のパラメータ設定

# 5.1 コードを有効/無効にする

#### パラメータの説明:

Code Id: バーコード タイプの値。ここでは「AIM128」に設定されています。 Property: シンボルを有効にする設定。デフォルト値は「有効」です。 Value: パラメータ値は 0 または 1 に設定され、文字列の形式で入力されます。 デフォルト値は「0」です。 「0」: AIM128 を無効にします。

「1」: コード AIM128 を有効にします。

#### Example: Enable AIM128

Intent intent = new Intent ("ACTION\_BARCODE\_CFG");

intent.putExtra("CODE\_ID", "AIM128"); intent.putExtra("PROPERTY", "Enable"); intent.putExtra("VALUE", "1"); mContext.sendBroadcast(intent);

# 5.2 最小長の設定

# パラメータの説明:

Code Id: パラメータの値は「AIM128」です。 Property: パラメータの値は「Minlen」です。 Value: パラメータ値は 1 ~ 127 の整数で、文字列形式で入力され、デフォルト値は「1」です。

Example: Set the minimum length of AIM128 to 1.

Intent intent = new Intent ("ACTION\_BARCODE\_CFG"); intent.putExtra("CODE\_ID", "AIM128"); intent.putExtra("PROPERTY", "Minlen"); intent.putExtra("VALUE", "1"); mContext.sendBroadcast(intent);

# 5.3 最大長の設定

#### パラメータの説明:

Code Id: パラメータの値は「AIM128」です。 Property: パラメータの値は「Maxlen」です。 Value: パラメータ値は 1 ~ 127 の整数で、文字列形式で入力され、デフォルト値は「48」です。

Example: Set the maximum length of AIM128 to 127.

Intent intent = new Intent ("ACTION\_BARCODE\_CFG"); intent.putExtra("CODE\_ID", "AIM128"); intent.putExtra("PROPERTY", "Maxlen"); intent.putExtra("VALUE", "127"); mContext.sendBroadcast(intent);

# 6. EAN8 のパラメータ設定

#### 6.1 コードを有効/無効にする

#### パラメータの説明:

Code Id: バーコード タイプの値。ここでは「EAN8」に設定されています。 Property: シンボルを有効にする設定。デフォルト値は「有効」です。 Value: パラメータ値は 0 または 1 に設定され、文字列の形式で入力されます。 デフォルト値は「1」です。 「0」: EAN8 を無効にします。 「1」: EAN8 を有効にします。

#### Example: Enable EAN8

Intent intent = new Intent ("ACTION\_BARCODE\_CFG"); intent.putExtra("CODE\_ID", "EAN8"); intent.putExtra("PROPERTY", "Enable"); intent.putExtra("VALUE", "1"); mContext.sendBroadcast(intent);

# 6.2 チェックキャラクタ送信

#### パラメータの説明:

Code Id: パラメータの値は「EAN8」です。 Property: パラメータの値は「TrsmtChkChar」です。 Value: パラメータ値は 0 または 1 で、文字列の形式で入力されます。 デフォルト値は「1」です。 「0」: チェックキャラクタを送信しない。 「1」: チェックキャラクタ送信。

Example: Enable EAN8 to transmit check character.

Intent intent = new Intent ("ACTION\_BARCODE\_CFG"); intent.putExtra("CODE\_ID", "EAN8"); intent.putExtra("PROPERTY", "TrsmtChkChar"); intent.putExtra("VALUE", "1"); mContext.sendBroadcast(intent);

# 6.3 2 桁のアドオンコード

#### パラメータの説明:

Code Id: パラメータの値は「EAN8」です。 Property: 2 桁のアドオン コード設定で、パラメータの値は「Digit2」です。 Value: パラメータ値は 0 または 1 に設定され、文字列の形式で入力されます。 デフォルト値は「0」です。 「0」: 2 桁のアドオン コードを無効にします。 「1」: 2 桁のアドオン コードを有効にします。

Example: Set to output 2-digit add-on code of EAN8

Intent intent = new Intent ("ACTION\_BARCODE\_CFG"); intent.putExtra("CODE\_ID", "EAN8"); intent.putExtra("PROPERTY", "Digit2"); intent.putExtra("VALUE", "1"); mContext.sendBroadcast(intent);

#### 6.4 5 桁のアドオンコード

# パラメータの説明: Code Id: パラメータの値は「EAN8」です。 Property: 5 桁のアドオン コード設定で、パラメータの値は「Digit5」です。 Value: パラメータ値は 0 または 1 に設定され、文字列の形式で入力されます。 デフォルト値は「0」です。 「0」: 5 桁のアドオン コードを無効にします。 「1」: 5 桁のアドオン コードを有効にします。

Example: Set to output 5-digit add-on code of EAN8

Intent intent = new Intent ("ACTION\_BARCODE\_CFG"); intent.putExtra("CODE\_ID", "EAN8"); intent.putExtra("PROPERTY", "Digit5"); intent.putExtra("VALUE", "1"); mContext.sendBroadcast(intent);

#### 6.5 アドオンコードの要求

パラメータの説明:

Code Id: パラメータの値は「EAN8」です。 Property: アドオン コードが必要で、パラメータの値は「AddonRequired」です。 Value: パラメータ値は 0 または 1 に設定され、文字列の形式で入力されます。 デフォルト値は「0」です。 「0」: アドオン コードは不要です。 「1」: アドオン コードが必要です。

Example: Add-on code required

Intent intent = new Intent ("ACTION\_BARCODE\_CFG"); intent.putExtra("CODE\_ID", "EAN8"); intent.putExtra("PROPERTY", "AddonRequired"); intent.putExtra("VALUE", "1"); mContext.sendBroadcast(intent);

# 6.6 EAN-13 拡張を有効にする

#### パラメータの説明:

Code Id: パラメータの値は「EAN8」です。 Property: EAN-8 から EAN-13 への拡張を有効にし、パラメータの値は「MsgtoEan13」です。 Value: パラメータ値は 0 または 1 に設定され、文字列の形式で入力されます。 デフォルト値は「0」です。 「0」: EAN-8 から EAN-13 への拡張を無効にします。 「1」: EAN-8 から EAN-13 への拡張を有効にします。

Example: Enable EAN-8 extend to EAN-13

Intent intent = new Intent ("ACTION\_BARCODE\_CFG"); intent.putExtra("CODE\_ID", "EAN8"); intent.putExtra("PROPERTY", "MsgtoEan13"); intent.putExtra("VALUE", "1"); mContext.sendBroadcast(intent);

# 6.7 EAN-8 を EAN-13 に変換

#### パラメータの説明:

Code Id: パラメータの値は「EAN8」です。 Property: パラメータの値は「TypetoEan13」です。 Value: パラメータ値は 0 または 1 に設定され、文字列の形式で入力されます。 デフォルト値は「0」です。

「0」: EAN-8 を EAN-13 に変換しません。 「1」: EAN-8 を EAN-13 に変換します。

#### Example: Convert EAN-8 to EAN-13

Intent intent = new Intent ("ACTION\_BARCODE\_CFG"); intent.putExtra("CODE\_ID", "EAN8"); intent.putExtra("PROPERTY", "TypetoEan13"); intent.putExtra("VALUE", "1"); mContext.sendBroadcast(intent);

# 7. EAN13 のパラメータ設定

# 7.1 コードを有効/無効にする

#### パラメータの説明:

Code Id: バーコード タイプの値。ここでは「EAN13」に設定されています。 Property: シンボルを有効にする設定。デフォルト値は「有効」です。 Value: パラメータ値は 0 または 1 に設定され、文字列の形式で入力されます。 デフォルト値は「1」です。 「0」: EAN13 を無効にします。 「1」: EAN13 を有効にします。

Example: Enable EAN13

Intent intent = new Intent ("ACTION\_BARCODE\_CFG"); intent.putExtra("CODE\_ID", "EAN13"); intent.putExtra("PROPERTY", "Enable"); intent.putExtra("VALUE", "1"); mContext.sendBroadcast(intent);

# 7.2 チェックキャラクタの送信

#### パラメータの説明:

Code Id: パラメータの値は「EAN13」です。 Property: パラメータの値は「TrsmtChkChar」です。 Value: パラメータ値は 0 または 1 で、文字列の形式で入力され、デフォルト値は「1」です。 「0」: チェックキャラクタを送信しない。 「1」: チェックキャラクタ送信。

Example: Enable EAN13 to transmit check character

Intent intent = new Intent ("ACTION\_BARCODE\_CFG"); intent.putExtra("CODE\_ID", "EAN13"); intent.putExtra("PROPERTY", "TrsmtChkChar"); intent.putExtra("VALUE", "1"); mContext.sendBroadcast(intent);

### 7.3 2 桁のアドオンコード

#### パラメータの説明:

Code Id: パラメータの値は「EAN13」です。 Property: パラメータの値は「Digit2」です。 Value: パラメータ値は 0 または 1 に設定され、文字列の形式で入力されます。 デフォルト値は「0」です。 「0」: 2 桁のアドオン コードを無効にします。 「1」: 2 桁のアドオン コードを有効にします。

Example: Set to output 2-digit add-on code of EAN13

Intent intent = new Intent ("ACTION\_BARCODE\_CFG"); intent.putExtra("CODE\_ID", "EAN13"); intent.putExtra("PROPERTY", "Digit2"); intent.putExtra("VALUE", "1"); mContext.sendBroadcast(intent);

# 7.4 5 桁のアドオンコード

#### パラメータの説明:

Code Id: パラメータの値は「EAN13」です。 Property: パラメータの値は「Digit5」です。 Value: パラメータ値は 0 または 1 に設定され、文字列の形式で入力されます。 デフォルト値は「0」です。 「0」: 5 桁のアドオン コードを無効にします。 「1」: 5 桁のアドオン コードを有効にします。

Example: Set to output 5-digit add-on code of EAN13

Intent intent = new Intent ("ACTION\_BARCODE\_CFG"); intent.putExtra("CODE\_ID", "EAN13"); intent.putExtra("PROPERTY", "Digit5"); intent.putExtra("VALUE", "1"); mContext.sendBroadcast(intent);

### 7.5 アドオンコードの要求

#### パラメータの説明:

Code Id: パラメータの値は「EAN13」です。 Property: パラメータの値は「AddonRequired」です。 Value: パラメータ値は 0 または 1 に設定され、文字列の形式で入力されます。 デフォルト値は「0」です。 「0」: アドオン コードは不要です。 「1」: アドオン コードが必要です。

Example: Add-on code required

Intent intent = new Intent ("ACTION\_BARCODE\_CFG"); intent.putExtra("CODE\_ID", "EAN13"); intent.putExtra("PROPERTY", "AddonRequired"); intent.putExtra("VALUE", "1"); mContext.sendBroadcast(intent);

# 8. ISSN のパラメータ設定

#### 8.1 コードを有効/無効にする

#### パラメータの説明:

Code Id: バーコード タイプの値。ここでは「ISSN」に設定されています。 Property: シンボルを有効にする設定で、デフォルト値は「有効」です。 Value: パラメータ値は 0 または 1 に設定され、文字列の形式で入力されます。

デフォルト値は「0」です。

「0」: ISSN を無効にします。

「1」: ISSN を有効にします。

#### Example: Enable ISSN

Intent intent = new Intent ("ACTION\_BARCODE\_CFG"); intent.putExtra("CODE\_ID", "ISSN"); intent.putExtra("PROPERTY", "Enable"); intent.putExtra("VALUE", "1"); mContext.sendBroadcast(intent);

# 9. ISBN のパラメータ設定

#### 9.1 コードを有効/無効にする

#### パラメータの説明:

Code Id: バーコード タイプの値。ここでは「ISBN」に設定されています。 Property: シンボルを有効にする設定。デフォルト値は「有効」です。 Value: パラメータ値は 0 または 1 に設定され、文字列の形式で入力されます。 デフォルト値は「0」です。

- 「0」: ISBN を無効にします。
- 「1」: ISBN を有効にします。

#### Example: Enable ISBN.

Intent intent = new Intent ("ACTION\_BARCODE\_CFG"); intent.putExtra("CODE\_ID", "ISBN"); intent.putExtra("PROPERTY", "Enable"); intent.putExtra("VALUE", "1"); mContext.sendBroadcast(intent);

#### 9.2 ISBN の 10 桁フォーマット選択設定

#### パラメータの説明:

Code Id: パラメータの値は「ISBN」です。 Property: パラメータの値は「長さ」です。 Value: パラメータ値は 0 または 1 に設定され、文字列の形式で入力されます。 デフォルト値は「1」です。 「0」: 10 桁フォーマットの選択を無効にします。 「1」: 10 桁のフォーマット選択を有効にします。

#### Example: Set to enable 10-digit format selection

Intent intent = new Intent ("ACTION\_BARCODE\_CFG"); intent.putExtra("CODE\_ID", "ISBN"); intent.putExtra("PROPERTY", "Length"); intent.putExtra("VALUE", "1"); mContext.sendBroadcast(intent);

# 10. UPCE のパラメータ設定

#### 10.1 コードを有効/無効にする

#### パラメータの説明:

Code Id: バーコード タイプの値。ここでは「UPCE」に設定されています。 Property: シンボルを有効にする設定。デフォルト値は「有効」です。 Value: パラメータ値は 0 または 1 に設定され、文字列の形式で入力されます。 デフォルト値は「1」です。 「0」: UPCE を無効にします。 「1」: UPCE を有効にします。

#### Example: Enable UPCE

Intent intent = new Intent ("ACTION\_BARCODE\_CFG"); intent.putExtra("CODE\_ID", "UPCE"); intent.putExtra("PROPERTY", "Enable"); intent.putExtra("VALUE", "1"); mContext.sendBroadcast(intent);

# 10.2 チェックキャラクタ送信

#### パラメータの説明:

Code Id: パラメータの値は「UPCE」です。 Property: パラメータの値は「TrsmtChkChar」です。 Value: パラメータ値は 0 または 1 で、文字列の形式で入力され、デフォルト値は「1」です。 「0」: チェックキャラクタを送信しない。 「1」: チェックキャラクタを送信。

Example: Enable UPCE to transmit check character.

```
Intent intent = new Intent ("ACTION_BARCODE_CFG");
intent.putExtra("CODE_ID", "UPCE");
```
intent.putExtra("PROPERTY", "TrsmtChkChar"); intent.putExtra("VALUE", "1"); mContext.sendBroadcast(intent);

#### 10.3 2 桁のアドオンコード

#### パラメータの説明:

Code Id: パラメータの値は「UPCE」です。 Property: パラメータの値は「Digit2」です。 Value: パラメータ値は 0 または 1 に設定され、文字列の形式で入力されます。 デフォルト値は「0」です。 「0」: 2 桁のアドオン コードを無効にします。 「1」: 2 桁のアドオン コードを有効にします。

Example: Set to output the 2-digit add-on code of UPCE.

Intent intent = new Intent ("ACTION\_BARCODE\_CFG"); intent.putExtra("CODE\_ID", "UPCE"); intent.putExtra("PROPERTY", "Digit2"); intent.putExtra("VALUE", "1"); mContext.sendBroadcast(intent);

# 10.4 5 桁のアドオンコード

# パラメータの説明: Code Id: パラメータの値は「UPCE」です。 Property: パラメータの値は「Digit5」です。 Value: パラメータ値は 0 または 1 に設定され、文字列の形式で入力されます。 デフォルト値は「0」です。 「0」: 5 桁のアドオン コードを無効にします。 「1」: 5 桁のアドオン コードを有効にします。

Example: Set to output the 5-digit add-on code of UPCE.

Intent intent = new Intent ("ACTION\_BARCODE\_CFG"); intent.putExtra("CODE\_ID", "UPCE"); intent.putExtra("PROPERTY", "Digit5"); intent.putExtra("VALUE", "1"); mContext.sendBroadcast(intent);

#### 10.5 アドオンコードの要求

パラメータの説明: Code Id: パラメータの値は「UPCE」です。 Property: パラメータの値は「AddonRequired」です。 Value: パラメータ値は 0 または 1 に設定され、文字列の形式で入力されます。 デフォルト値は「0」です。 「0」: アドオン コードは不要です。 「1」: アドオン コードが必要です。

Example: Add-on code required.

Intent intent = new Intent ("ACTION\_BARCODE\_CFG"); intent.putExtra("CODE\_ID", "UPCE"); intent.putExtra("PROPERTY", "AddonRequired"); intent.putExtra("VALUE", "1"); mContext.sendBroadcast(intent);

#### 10.6 UPC-A に拡張

パラメータの説明: Code Id: パラメータの値は「UPCE」です。 Property: UPC-A に拡張し、パラメーターの値は「MsgToupca」です。 Value: パラメータ値は 0 または 1 に設定され、文字列の形式で入力されます。 デフォルト値は「0」です。 「0」: UPC-A への UPCE 拡張を無効にします。 「1」: UPC-A への UPCE 拡張を有効にします。

Example: Enable UPCE extend to UPC-A

Intent intent = new Intent ("ACTION\_BARCODE\_CFG"); intent.putExtra("CODE\_ID", "UPCE"); intent.putExtra("PROPERTY", "MsgToupca"); intent.putExtra("VALUE", "1"); mContext.sendBroadcast(intent);

# 10.7 出力モード

パラメータの説明: Code Id: パラメータの値は「UPCE」です。 Property: 出力モード設定、パラメータの値は「OutputMode」です。 Value: パラメータ値は 0 から 2 までの整数で、文字列形式で入力されます。デフォルト値は「0」です。 「0」: 出力システム コード + データ。 「1」: 出力データのみ。 「2」:出力カントリーコード+ システム コード+データ

Example: Set the Output Mode to Data Only

Intent intent = new Intent ("ACTION\_BARCODE\_CFG"); intent.putExtra("CODE\_ID", "UPCE"); intent.putExtra("PROPERTY", "OutputMode"); intent.putExtra("VALUE", "1"); mContext.sendBroadcast(intent);

# 11. UPCA のパラメータ設定

#### 11.1 コードを有効/無効にする

#### パラメータの説明:

Code Id: パラメータの値は「UPCA」です。 Property: シンボルを有効にする設定。デフォルト値は「有効」です。 Value: パラメータ値は 0 または 1 で、文字列の形式で入力され、デフォルト値は「1」です。 「0」: UPCA を無効にします。 「1」: UPCA を有効にします。

#### Example: Enable UPCA.

Intent intent = new Intent ("ACTION\_BARCODE\_CFG"); intent.putExtra("CODE\_ID", "UPCA"); intent.putExtra("PROPERTY", "Enable"); intent.putExtra("VALUE", "1"); mContext.sendBroadcast(intent);

#### 11.2 チェックキャラクタの送信

#### パラメータの説明:

Code Id: パラメータの値は「UPCA」です。 Property: パラメータの値は「TrsmtChkChar」です。 Value: パラメータ値は 0 または 1 で、文字列の形式で入力され、デフォルト値は「1」です。 「0」: チェックキャラクタを送信しない。 「1」: チェックキャラクタ送信。

#### Example: Enable UPCA to transmit check character

Intent intent = new Intent ("ACTION\_BARCODE\_CFG"); intent.putExtra("CODE\_ID", "UPCA"); intent.putExtra("PROPERTY", "TrsmtChkChar"); intent.putExtra("VALUE", "1"); mContext.sendBroadcast(intent);

#### 11.3 2 桁のアドオンコード

#### パラメータの説明:

Code Id: パラメータの値は「UPCA」です。 Property: パラメータの値は「Digit2」です。 Value: パラメータ値は 0 または 1 に設定され、文字列の形式で入力されます。 デフォルト値は「0」です。 「0」: 2 桁のアドオン コードを無効にします。 「1」: 2 桁のアドオン コードを有効にします。

Example: Set to output the 2-digit add-on code of UPCA.

Intent intent = new Intent ("ACTION\_BARCODE\_CFG"); intent.putExtra("CODE\_ID", "UPCA"); intent.putExtra("PROPERTY", "Digit2"); intent.putExtra("VALUE", "1"); mContext.sendBroadcast(intent);

# 11.4 5 桁のアドオンコード

#### パラメータの説明:

Code Id: パラメータの値は「UPCA」です。 Property: パラメータの値は「Digit5」です。 Value: パラメータ値は 0 または 1 に設定され、文字列の形式で入力されます。 デフォルト値は「0」です。 「0」: 5 桁のアドオン コードを無効にします。 「1」: 5 桁のアドオン コードを有効にします。

Example: Set to output 5-digit add-on code of UPCA

Intent intent = new Intent ("ACTION\_BARCODE\_CFG"); intent.putExtra("CODE\_ID", "UPCA"); intent.putExtra("PROPERTY", "Digit5"); intent.putExtra("VALUE", "1"); mContext.sendBroadcast(intent);

#### 11.5 UPCA+クーポンを有効にする

#### パラメータの説明:

Code Id: パラメータの値は「UPCA」です。 Property: プリアンブル文字を送信し、パラメータの値は「Coupon」です。 Value: パラメータ値は 0 または 1 に設定され、文字列の形式で入力されます。 デフォルト値は「0」です。 「0」: UPCA+クーポンを有効にします。 「1」: UPCA+クーポンを無効にします。

#### Example: Enable UPCA+Coupon

Intent intent = new Intent ("ACTION\_BARCODE\_CFG"); intent.putExtra("CODE\_ID", "UPCA"); intent.putExtra("PROPERTY", "Coupon"); intent.putExtra("VALUE", "1"); mContext.sendBroadcast(intent);

# 11.6 UPCA+クーポンの要求

#### パラメータの説明:

Code Id: パラメータの値は「UPCA」です。 Property: プリアンブル文字を送信し、パラメータの値は「ReqCoupon」です。 Value: パラメータ値は 0 または 1 に設定され、文字列の形式で入力されます。 デフォルト値は「0」です。 「0」: UPCA+クーポンを必要としません。 「1」: UPCA+クーポンが必要です。

Example: Require UPCA+Coupon.

Intent intent = new Intent ("ACTION\_BARCODE\_CFG"); intent.putExtra("CODE\_ID", "UPCA"); intent.putExtra("PROPERTY", "ReqCoupon"); intent.putExtra("VALUE", "1"); mContext.sendBroadcast(intent);

# 11.7 GS1 のみ

#### パラメータの説明:

Code Id: パラメータの値は「UPCA」です。 Property: プリアンブル文字を送信し、パラメータの値は「Gs1Coupon」です。 Value: パラメータ値は 0 または 1 に設定され、文字列の形式で入力されます。 デフォルト値は「0」です。 「0」: GS1 だけではありません。 「1」: GS1 のみ。

Example: Only GS1.

Intent intent = new Intent ("ACTION\_BARCODE\_CFG"); intent.putExtra("CODE\_ID", "UPCA"); intent.putExtra("PROPERTY", "Gs1Coupon"); intent.putExtra("VALUE", "1"); mContext.sendBroadcast(intent);

# 11.8 出力モード

パラメータの説明:

Code Id: パラメータの値は「UPCA」です。 Property: 出力モード設定、パラメータの値は「OutputMode」です。 Value: パラメータ値は 0 から 2 までの整数で、文字列形式で入力されます。 デフォルト値は「0」です。 「0」: 出力システム コード + データ。 「1」: 出力データのみ。 「2」: 出力カントリーコード + システム コード + データ。

Example: Set the Output Mode to Data Only

Intent intent = new Intent ("ACTION\_BARCODE\_CFG"); intent.putExtra("CODE\_ID", "UPCA"); intent.putExtra("PROPERTY", "OutputMode"); intent.putExtra("VALUE", "1"); mContext.sendBroadcast(intent);

# 12. Interleaved 2 of 5 のパラメータ設定

### 12.1 コードを有効/無効にする

#### パラメータの説明:

Code Id: パラメータの値は「ITF」です。 Property: シンボルを有効にする設定。デフォルト値は「有効」です。 Value: パラメータ値は 0 または 1 で、文字列の形式で入力され、デフォルト値は「1」です。 「0」: INTERLEAVED25 を無効にします。 「1」: INTERLEAVED25 を有効にします。

# Example: Enable Code INTERLEAVED25.

Intent intent = new Intent ("ACTION\_BARCODE\_CFG"); intent.putExtra("CODE\_ID", "ITF"); intent.putExtra("PROPERTY", "Enable"); intent.putExtra("VALUE", "1"); mContext.sendBroadcast(intent);

#### 12.2 最小長の設定

#### パラメータの説明:

Code Id: パラメータの値は「ITF」です。 Property: パラメータの値は「Minlen」です。 Value: パラメータ値は 1 ~ 127 の整数で、文字列形式で入力されます。デフォルト値は「6」です。

Example: Set the minimum length of INTERLEAVED25 to 1.

Intent intent = new Intent ("ACTION\_BARCODE\_CFG"); intent.putExtra("CODE\_ID", "ITF"); intent.putExtra("PROPERTY", "Minlen"); intent.putExtra("VALUE", "1"); mContext.sendBroadcast(intent);

# 12.3 最大長の設定

パラメータの説明: Code Id: パラメータの値は「ITF」です。 Property: パラメータの値は「Maxlen」です。 Value: パラメータ値は 1 から 127 までの整数で、文字列の形式で入力され、デフォルト値は「80」です。

Example: Set the maximum length of INTERLEAVED25 to 127.

Intent intent = new Intent ("ACTION\_BARCODE\_CFG"); intent.putExtra("CODE\_ID", "ITF"); intent.putExtra("PROPERTY", "Maxlen"); intent.putExtra("VALUE", "127"); mContext.sendBroadcast(intent);

# 12.4 キャラクタ認証の確認

#### パラメータの説明:

Code Id: パラメータの値は「ITF」です。 Property: チェック文字検証設定で、パラメータの値は「チェック」です。 Value: パラメータ値は 0 または 1 で、文字列形式で入力されます。デフォルト値は「0」です。 「0」: チェックキャラクタの検証を無効にします。 「1」: チェックキャラクタ検証を有効にします。

Example: Enable check character verification of INTERLEAVED25.

Intent intent = new Intent ("ACTION\_BARCODE\_CFG"); intent.putExtra("CODE\_ID", "ITF"); intent.putExtra("PROPERTY", "Check"); intent.putExtra("VALUE", "1"); mContext.sendBroadcast(intent);

# 12.5 チェックキャラクタの送信

#### パラメータの説明:

Code Id: パラメータの値は「ITF」です。 Property: チェックキャラクタ設定を送信し、パラメータの値は「TrsmtChkChar」です。 Value: パラメータ値は 0 または 1 で、文字列の形式で入力され、デフォルト値は「1」です。 「0」: ITF のチェックキャラクタを送信しない。 「1」: ITF のチェックキャラクタを送信。

Example: Transmit check character of ITF.

Intent intent = new Intent ("ACTION\_BARCODE\_CFG"); intent.putExtra("CODE\_ID", "ITF"); intent.putExtra("PROPERTY", "TrsmtChkChar"); intent.putExtra("VALUE", "1"); mContext.sendBroadcast(intent);

# 13. コード ITF6 のパラメータ設定

#### 13.1 コードを有効/無効にする

#### パラメータの説明:

Code Id: パラメータの値は「ITF6」です。 Property: シンボルを有効にする設定。デフォルト値は「有効」です。 Value: パラメータ値は 0 または 1 に設定され、文字列の形式で入力されます。 デフォルト値は「0」です。 「0」: ITF6 を無効にします。

「1」: ITF6 を有効にします。

#### Example: Enable ITF6.

Intent intent = new Intent ("ACTION\_BARCODE\_CFG"); intent.putExtra("CODE\_ID", "ITF6"); intent.putExtra("PROPERTY", "Enable"); intent.putExtra("VALUE", "1"); mContext.sendBroadcast(intent);

#### 13.2 チェックキャラクタの送信

#### パラメータの説明:

```
Code Id: パラメータの値は「ITF6」です。
Property: パラメータの値は「TrsmtChkChar」です。
Value: パラメータ値は 0 または 1 に設定され、文字列の形式で入力されます。
    デフォルト値は「0」です。
     「0」: ITF6 によるチェックキャラクタの送信を無効にします。
     「1」: ITF6 がチェックキャラクタを送信できるようにします。
```
Example: Enable ITF6 to transmit check character.

```
Intent intent = new Intent ("ACTION_BARCODE_CFG");
intent.putExtra("CODE_ID", "ITF6");
intent.putExtra("PROPERTY", "TrsmtChkChar");
intent.putExtra("VALUE", "1"); 
mContext.sendBroadcast(intent);
```
# 14. ITF14 のパラメータ設定

#### 14.1 コードを有効/無効にする

#### パラメータの説明:

Code Id: パラメータの値は「ITF14」です。 Property: シンボルを有効にする設定。デフォルト値は「有効」です。 Value: パラメータ値は 0 または 1 に設定され、文字列の形式で入力されます。 デフォルト値は「0」です。 「0」: ITF14 を無効にします。 「1」: ITF14 を有効にします。
Example: Enable ITF14.

Intent intent = new Intent ("ACTION\_BARCODE\_CFG"); intent.putExtra("CODE\_ID", "ITF14"); intent.putExtra("PROPERTY", "Enable"); intent.putExtra("VALUE", "1"); mContext.sendBroadcast(intent);

# 14.2 チェックキャラクタの送信

#### パラメータの説明:

Code Id: パラメータの値は「ITF14」です。 Property: パラメータの値は「TrsmtChkChar」です。 Value: パラメータ値は 0 または 1 に設定され、文字列の形式で入力されます。 デフォルト値は「0」です。 「0」: ITF14 によるチェックキャラクタの送信を無効にします。 「1」: ITF14 がチェックキャラクタを送信できるようにします。

Example: Enable ITF14 to transmit check character.

Intent intent = new Intent ("ACTION\_BARCODE\_CFG"); intent.putExtra("CODE\_ID", "ITF14"); intent.putExtra("PROPERTY", "TrsmtChkChar"); intent.putExtra("VALUE", "1"); mContext.sendBroadcast(intent);

# 15. Matrix 2 of 5 のパラメータ設定

## 15.1 コードを有効/無効にする

#### パラメータの説明:

Code Id: パラメータの値は「MATRIX25」です。 Property: シンボルを有効にする設定。デフォルト値は「有効」です。 Value: パラメータ値は 0 または 1 で、文字列の形式で入力され、デフォルト値は「1」です。 「0」: MATRIX25 を無効にします。 「1」: MATRIX25 を有効にします。

#### Example: Enable MATRIX25

Intent intent = new Intent ("ACTION\_BARCODE\_CFG"); intent.putExtra("CODE\_ID", "MATRIX25"); intent.putExtra("PROPERTY", "Enable"); intent.putExtra("VALUE", "1"); mContext.sendBroadcast(intent);

## 15.2 最小長の設定

### パラメータの説明:

Code Id: パラメータの値は「MATRIX25」です。 Property: パラメータの値は「Minlen」です。 Value: パラメータ値は 1 ~ 127 の整数で、文字列形式で入力されます。デフォルト値は「4」です。

Example: Set the minimum length of MATRIX25 to 1

Intent intent = new Intent ("ACTION\_BARCODE\_CFG"); intent.putExtra("CODE\_ID", "MATRIX25"); intent.putExtra("PROPERTY", "Minlen"); intent.putExtra("VALUE", "1"); mContext.sendBroadcast(intent);

# 15.3 最大長の設定

# パラメータの説明: Code Id: パラメータの値は「MATRIX25」です。 Property: パラメータの値は「Maxlen」です。 Value: パラメータ値は 1 ~ 127 の整数で、文字列形式で入力されます。デフォルト値は「80」です。

### Example: Set the maximum length of MATRIX25 to 127

Intent intent = new Intent ("ACTION\_BARCODE\_CFG");

intent.putExtra("CODE\_ID", "MATRIX25"); intent.putExtra("PROPERTY", "Maxlen"); intent.putExtra("VALUE", "127"); mContext.sendBroadcast(intent);

## 15.4 キャラクタの認証の

#### パラメータの説明:

Code Id: パラメータの値は「MATRIX25」です。 Property: チェック文字検証設定で、パラメータの値は「チェック」です。 Value: パラメータ値は 0 または 1 で、文字列形式で入力されます。デフォルト値は「0」です。 「0」: MATRIX25 で文字検証を無効にします。 「1」: MATRIX25 で文字検証を有効にします。

Example: Disable MATRIX25 to check character verification

Intent intent = new Intent ("ACTION\_BARCODE\_CFG"); intent.putExtra("CODE\_ID", "MATRIX25"); intent.putExtra("PROPERTY", "Check"); intent.putExtra("VALUE", "0"); mContext.sendBroadcast(intent);

## 15.5 チェックキャラクタの送信

### パラメータの説明:

Code Id: パラメータの値は「MATRIX25」です。 Property: パラメータの値は「TrsmtChkChar」です。 Value: パラメータ値は 0 または 1 に設定され、文字列の形式で入力されます。 デフォルト値は「0」です。 「0」: MATRIX25 を無効にしてチェック キャラクタを送信します。 「1」: MATRIX25 がチェックキャラクタを送信できるようにします。

Example: Enable MATRIX25 to transmit check character

Intent intent = new Intent ("ACTION\_BARCODE\_CFG"); intent.putExtra("CODE\_ID", "MATRIX25"); intent.putExtra("PROPERTY", "TrsmtChkChar"); intent.putExtra("VALUE", "1"); mContext.sendBroadcast(intent);

# 16. Industrial 2 of 5 のパラメータ設定

## 16.1 コードを有効/無効にする

#### パラメータの説明:

Code Id: パラメータの値は「IND25」です。 Property: シンボルを有効にする設定。デフォルト値は「有効」です。 Value: パラメータ値は 0 または 1 に設定され、文字列の形式で入力されます。 デフォルト値は「0」です。 「0」: INDUSTRIAL25 を無効にします。 「1」: INDUSTRIAL25 を有効にします。

#### Example: Enable INDUSTRIAL25

Intent intent = new Intent ("ACTION\_BARCODE\_CFG"); intent.putExtra("CODE\_ID", "IND25"); intent.putExtra("PROPERTY", "Enable"); intent.putExtra("VALUE", "1"); mContext.sendBroadcast(intent);

# 16.2 最小長の設定

#### パラメータの説明:

Code Id: パラメータの値は「IND25」です。 Property: パラメータの値は「Minlen」です。 Value: パラメータ値は 1 ~ 127 の整数で、文字列形式で入力されます。デフォルト値は「6」です。

Example: Set the minimum length of INDUSTRIAL25 to 1

Intent intent = new Intent ("ACTION\_BARCODE\_CFG"); intent.putExtra("CODE\_ID", "IND25"); intent.putExtra("PROPERTY", "Minlen"); intent.putExtra("VALUE", "1"); mContext.sendBroadcast(intent);

## 16.3 最大長の設定

#### パラメータの説明:

Code Id: パラメータの値は「IND25」です。 Property: パラメータの値は「Maxlen」です。 Value: パラメータ値は 1 ~ 127 の整数で、文字列形式で入力され、デフォルト値は「48」です。

Example: Set the maximum length of INDUSTRIAL25 to 127.

Intent intent = new Intent ("ACTION\_BARCODE\_CFG"); intent.putExtra("CODE\_ID", "IND25"); intent.putExtra("PROPERTY", "Maxlen"); intent.putExtra("VALUE", "127"); mContext.sendBroadcast(intent);

## 16.4 キャラクタ認証の確認

#### パラメータの説明:

Code Id: パラメータの値は「IND25」です。 Property: 文字検証設定をチェックし、パラメーターの値は「チェック」です。 Value: パラメータ値は 0 または 1 で、文字列の形式で入力され、デフォルト値は「0」です。 「0」: INDUSTRIAL25 の文字検証を無効にします。

「1」: INDUSTRIAL25 の文字検証を有効にします。

Example: Disable INDUSTRIAL25 to check character verification.

Intent intent = new Intent ("ACTION\_BARCODE\_CFG"); intent.putExtra("CODE\_ID", "IND25"); intent.putExtra("PROPERTY", "Check"); intent.putExtra("VALUE", "0"); mContext.sendBroadcast(intent);

# 16.5 チェックキャラクタの送信

### パラメータの説明:

Code Id: パラメータの値は「IND25」です。

Property: チェックキャラクタ設定を送信し、パラメータの値は「TrsmtChkChar」です。 Value: パラメータ値は 0 または 1 に設定され、文字列の形式で入力されます。

デフォルト値は「0」です。 「0」: チェックキャラクタを送信しない。 「1」: チェックキャラクタ送信。

Example: Disable INDUSTRIAL25 to transmit check character

Intent intent = new Intent ("ACTION\_BARCODE\_CFG"); intent.putExtra("CODE\_ID", "IND25"); intent.putExtra("PROPERTY", "TrsmtChkChar"); intent.putExtra("VALUE", "0"); mContext.sendBroadcast(intent);

# 17. Standard 2 of 5 のパラメータ設定

# 17.1 コードを有効/無効にする

#### パラメータの説明:

Code Id: パラメータの値は「STD25」です。 Property: シンボルを有効にする設定。デフォルト値は「有効」です。 Value: パラメータ値は 0 または 1 に設定され、文字列の形式で入力されます。 デフォルト値は「0」です。 「0」: STANDARD25 を無効にします。 「1」: STANDARD25 を有効にします。

Example: Enable STANDARD25.

Intent intent = new Intent ("ACTION\_BARCODE\_CFG"); intent.putExtra("CODE\_ID", "STD25"); intent.putExtra("PROPERTY", "Enable"); intent.putExtra("VALUE", "1"); mContext.sendBroadcast(intent);

# 17.2 最小長の設定

### パラメータの説明:

Code Id: パラメータの値は「STD25」です。 Property: パラメータの値は「Minlen」です。 Value: パラメータ値は 1 ~ 127 の整数で、文字列形式で入力され、デフォルト値は「6」です。

Example: Set the minimum length of STANDARD25 to 1.

Intent intent = new Intent ("ACTION\_BARCODE\_CFG"); intent.putExtra("CODE\_ID", "STD25"); intent.putExtra("PROPERTY", "Minlen"); intent.putExtra("VALUE", "1"); mContext.sendBroadcast(intent);

# 17.3 最大長の設定

#### パラメータの説明:

Code Id: パラメータの値は「STD25」です。 Property: パラメータの値は「Maxlen」です。 Value: パラメータ値は 1 ~ 127 の整数で、文字列形式で入力され、デフォルト値は「48」です。

Example: Set the maximum length of STANDARD25 to 127.

Intent intent = new Intent ("ACTION\_BARCODE\_CFG"); intent.putExtra("CODE\_ID", "STD25"); intent.putExtra("PROPERTY", "Maxlen"); intent.putExtra("VALUE", "127"); mContext.sendBroadcast(intent);

# 17.4 キャラクター証の確認

#### パラメータの説明:

Code Id: パラメータの値は「STD25」です。 Property: 文字検証をチェックし、パラメータの値は「Check」です。 Value: パラメータ値は 0 または 1 で、文字列形式で入力されます。デフォルト値は「0」です。 「0」: 文字検証をチェックしません。 「1」: 文字検証をチェックします。

Example: Disable STANDARD25 to check character verification.

Intent intent = new Intent ("ACTION\_BARCODE\_CFG");

intent.putExtra("CODE\_ID", "STD25"); intent.putExtra("PROPERTY", "Check"); intent.putExtra("VALUE", "0"); mContext.sendBroadcast(intent);

## 17.5 チェックキャラクタの送信

パラメータの説明:

Code Id: パラメータの値は「STD25」です。 Property: 文字検証をチェックし、パラメータの値は「TrsmtChkChar」です。 Value: パラメータ値は 0 または 1 に設定され、文字列の形式で入力されます。 デフォルト値は「0」です。 「0」: チェックキャラクタを送信しない。 「1」: チェックキャラクタ送信。

Example: Disable STANDARD25 to transmit check character.

Intent intent = new Intent ("ACTION\_BARCODE\_CFG"); intent.putExtra("CODE\_ID", "STD25"); intent.putExtra("PROPERTY", "TrsmtChkChar"); intent.putExtra("VALUE", "0"); mContext.sendBroadcast(intent);

# 18. CODE39 のパラメータ設定

# 18.1 コードを有効/無効にする

### パラメータの説明:

Code Id: パラメータの値は「CODE39」です。 Property: シンボルを有効にする設定。デフォルト値は「有効」です。 Value: パラメータ値は 0 または 1 で、文字列の形式で入力され、デフォルト値は「1」です。 「0」: CODE39 を無効にします。

「1」: CODE39 を有効にします。

Example: Enable CODE39.

Intent intent = new Intent ("ACTION\_BARCODE\_CFG"); intent.putExtra("CODE\_ID", "CODE39");

intent.putExtra("PROPERTY", "Enable"); intent.putExtra("VALUE", "1"); mContext.sendBroadcast(intent);

# 18.2 最小長の設定

### パラメータの説明:

Code Id: パラメータの値は「CODE39」です。 Property: パラメータの値は「Minlen」です。 Value: パラメータ値は 1 ~ 127 の整数で、文字列形式で入力され、デフォルト値は「1」です。

Example: Set the minimum length of CODE39 to 1.

Intent intent = new Intent ("ACTION\_BARCODE\_CFG"); intent.putExtra("CODE\_ID", "CODE39"); intent.putExtra("PROPERTY", "Minlen"); intent.putExtra("VALUE", "1"); mContext.sendBroadcast(intent);

# 18.3 最大長の設定

## パラメータの説明:

Code Id: パラメータの値は「CODE39」です。 Property: パラメータの値は「Maxlen」です。 Value: パラメータ値は 1 ~ 127 の整数で、文字列形式で入力され、デフォルト値は「48」です。

Example: Set the maximum length of CODE39 to 127.

Intent intent = new Intent ("ACTION\_BARCODE\_CFG"); intent.putExtra("CODE\_ID", "CODE39"); intent.putExtra("PROPERTY", "Maxlen"); intent.putExtra("VALUE", "127"); mContext.sendBroadcast(intent);

### 18.4 キャラクタ認証の確認

#### パラメータの説明:

Code Id: パラメータの値は「CODE39」です。 Property: 文字検証をチェックし、パラメータの値は「Check」です。 Value: パラメータ値は 0 または 1 で、文字列形式で入力されます。デフォルト値は「0」です。 「0」: チェックキャラクタの検証を無効にします。 「1」: チェックキャラクタ検証を有効にします。

Example: Disable CODE39 to check character verification.

Intent intent = new Intent ("ACTION\_BARCODE\_CFG"); intent.putExtra("CODE\_ID", "CODE39"); intent.putExtra("PROPERTY", "Check"); intent.putExtra("VALUE", "0"); mContext.sendBroadcast(intent);

# 18.5 チェックキャラクタの送信

#### パラメータの説明:

Code Id: パラメータの値は「CODE39」です。 Property: 文字検証をチェックし、パラメータの値は「TrsmtChkChar」です。 Value: パラメータ値は 0 または 1 に設定され、文字列の形式で入力されます。 デフォルト値は「0」です。 「0」: チェックキャラクタを送信しない。 「1」: チェックキャラクタ送信。

Example: Disable CODE39 to transmit check character.

Intent intent = new Intent ("ACTION\_BARCODE\_CFG"); intent.putExtra("CODE\_ID", "CODE39"); intent.putExtra("PROPERTY", "TrsmtChkChar"); intent.putExtra("VALUE", "0"); mContext.sendBroadcast(intent);

# 18.6 スタート/ストップキャラクタの送信

#### パラメータの説明:

Code Id: パラメータの値は「CODE39」です。 Property: スタート/ストップキャラクタ設定を送信し、パラメータの値は「TrsmtStasrtStop」です。 Value: パラメータ値は 0 または 1 に設定され、文字列の形式で入力されます。 デフォルト値は「0」です。 「0」: スタート/ストップキャラクタを送信しません。

「1」: スタート/ストップキャラクタを送信。

Example: Enable CODE39 to transmit start/stop character.

Intent intent = new Intent ("ACTION\_BARCODE\_CFG"); intent.putExtra("CODE\_ID", "CODE39"); intent.putExtra("PROPERTY", "TrsmtStasrtStop"); intent.putExtra("VALUE", "0"); mContext.sendBroadcast(intent);

## 18.7 フル ASSCII 設定

#### パラメータの説明:

Code Id: パラメータの値は「CODE39」です。 Property: Full ASCII 設定を有効/無効にします。パラメータの値は「FullAscii」です。 Value: パラメータ値は 0 または 1 に設定され、文字列の形式で入力されます。 デフォルト値は「0」です。 「0」: フル ASCII を無効にします。 「1」: フル ASCII を有効にします。

Example: Enable Code 39 Full ASCII.

Intent intent = new Intent ("ACTION\_BARCODE\_CFG"); intent.putExtra("CODE\_ID", "CODE39"); intent.putExtra("PROPERTY", "FullAscii"); intent.putExtra("VALUE", "0"); mContext.sendBroadcast(intent);

### 18.8 Code 39 を Code 32 に変換

#### パラメータの説明:

Code Id: パラメータの値は「CODE39」です。

Property: Code 39 を Code 32 に変換する/変換しない、及びパラメータの値は「Code32SpecEdit」 です。

Value: パラメータ値は 0 または 1 に設定され、文字列の形式で入力されます。 デフォルト値は「0」です。 「0」: Code 39 を Code 32 に変換しません。 「1」: Code 39 を Code 32 に変換します。

Example: Convert Code 39 to Code 32.

Intent intent = new Intent ("ACTION\_BARCODE\_CFG"); intent.putExtra("CODE\_ID", "CODE39"); intent.putExtra("PROPERTY", "Code32SpecEdit"); intent.putExtra("VALUE", "1"); mContext.sendBroadcast(intent);

## 18.9 Code 32 プレフィックスを有効にする

#### パラメータの説明:

Code Id: パラメータの値は「CODE39」です。 Property: Code 32 Prefix を有効/無効にします。パラメータの値は「BitCode32Prech」です。 Value: パラメータ値は 0 または 1 に設定され、文字列の形式で入力されます。 デフォルト値は「0」です。 「0」: Code 32 プレフィックスを無効にします。

「1」: Code 32 プレフィックスを有効にします。

Example: Enable Code 32 Prefix.

Intent intent = new Intent ("ACTION\_BARCODE\_CFG"); intent.putExtra("CODE\_ID", "CODE39"); intent.putExtra("PROPERTY", "BitCode32Prech"); intent.putExtra("VALUE", "1"); mContext.sendBroadcast(intent);

## 18.10 Code 32 送信チェックディジット

#### パラメータの説明:

Code Id: パラメータの値は「CODE39」です。

Property: Code 32 Transmit Check Digit を有効/無効にします。パラメータの値は「Code32TrsmtChkChar」 です。

Value: パラメータ値は 0 または 1 に設定され、文字列の形式で入力されます。

デフォルト値は「0」です。

「0」: Code 32 チェック ディジット送信を無効にします。

「1」: Code 32 チェック ディジット送信を有効にします。

Example: Enable Code 32 Transmit Check Digit.

Intent intent = new Intent ("ACTION\_BARCODE\_CFG"); intent.putExtra("CODE\_ID", "CODE39"); intent.putExtra("PROPERTY", "Code32TrsmtChkChar"); intent.putExtra("VALUE", "1"); mContext.sendBroadcast(intent);

# 18.11 Code 32 送信スタート/ストップ キャラクタ

#### パラメータの説明:

Code Id: パラメータの値は「CODE39」です。 Property: 開始/停止文字の送信を有効/無効にし、パラメータの値は「Code32TrsmtStasrtStop」です。 Value: パラメータ値は 0 または 1 に設定され、文字列の形式で入力されます。 デフォルト値は「0」です。 「0」: スタート/ストップキャラクタの送信を無効にします。

「1」: スタート/ストップ キャラクタの送信を有効にします。

Example: Enable Transmit Start/Stop Character.

Intent intent = new Intent ("ACTION\_BARCODE\_CFG"); intent.putExtra("CODE\_ID", "CODE39"); intent.putExtra("PROPERTY", "Code32TrsmtStasrtStop"); intent.putExtra("VALUE", "1"); mContext.sendBroadcast(intent);

# 19. CODABAR のパラメータ設定

### 19.1 コードを有効/無効にする

#### パラメータの説明:

Code Id: パラメータの値は「CODABAR」です。 Property: シンボルを有効にする設定。デフォルト値は「有効」です。 Value: パラメータ値は 0 または 1 で、文字列の形式で入力されます。デフォルト値は「1」です。 「0」: CODABAR を無効にします。

「1」: CODABAR を有効にします。

Example: Enable CODABAR.

Intent intent = new Intent ("ACTION\_BARCODE\_CFG"); intent.putExtra("CODE\_ID", "CODABAR"); intent.putExtra("PROPERTY", "Enable"); intent.putExtra("VALUE", "1"); mContext.sendBroadcast(intent);

# 19.2 最小長の設定

パラメータの説明: Code Id: パラメータの値は「CODABAR」です。 Property: パラメータの値は「Minlen」です。 Value: パラメータ値は 1 ~ 127 の整数で、文字列形式で入力され、デフォルト値は「2」です。

Example: Set the minimum length of code CODABAR to 1.

Intent intent = new Intent ("ACTION\_BARCODE\_CFG"); intent.putExtra("CODE\_ID", "CODABAR"); intent.putExtra("PROPERTY", "Minlen"); intent.putExtra("VALUE", "1"); mContext.sendBroadcast(intent);

# 19.3 最大長を設定

# パラメータの説明:

Code Id: パラメータの値は「CODABAR」です。 Property: パラメータの値は「Maxlen」です。 Value: パラメータ値は 1 から 127 までの整数で、文字列の形式で入力され、デフォルト値は「127」で す。

Example: Set the maximum length of CODABAR to 127.

Intent intent = new Intent ("ACTION\_BARCODE\_CFG"); intent.putExtra("CODE\_ID", "CODABAR"); intent.putExtra("PROPERTY", "Maxlen");

intent.putExtra("VALUE", "127"); mContext.sendBroadcast(intent);

## 19.4 キャラクタ認証の確認

#### パラメータの説明:

Code Id: パラメータの値は「CODABAR」です。 Property: 文字検証をチェックし、パラメーターの値は「チェック」です。 Value: パラメータ値は 0 または 1 で、文字列形式で入力されます。デフォルト値は「0」です。 「0」: チェックキャラクタの検証を無効にします。 「1」: チェックキャラクタ検証を有効にします。

Example: Disable CODABAR to check character verification.

Intent intent = new Intent ("ACTION\_BARCODE\_CFG"); intent.putExtra("CODE\_ID", "CODABAR"); intent.putExtra("PROPERTY", "Check"); intent.putExtra("VALUE", "0"); mContext.sendBroadcast(intent);

## 19.5 チェックキャラクタの送信

#### パラメータの説明:

Code Id: パラメータの値は「CODABAR」です。 Property: 文字検証をチェックし、パラメータの値は「TrsmtChkChar」です。 Value: パラメータ値は 0 または 1 に設定され、文字列の形式で入力されます。 デフォルト値は「0」です。 「0」: チェックキャラクタを送信しない。 「1」: チェックキャラクタ送信。

Example: Disable CODABAR to transmit check character.

Intent intent = new Intent ("ACTION\_BARCODE\_CFG"); intent.putExtra("CODE\_ID", "CODABAR"); intent.putExtra("PROPERTY", "TrsmtChkChar"); intent.putExtra("VALUE", "0"); mContext.sendBroadcast(intent);

### 19.6 スタート/ストップキャラクタの送信

#### パラメータの説明:

Code Id: パラメータの値は「CODABAR」です。

Property: スタート/ストップキャラクタ設定を送信し、パラメータの値は「TrsmtStasrtStop」です。 Value: パラメータ値は 0 または 1 に設定され、文字列の形式で入力されます。 デフォルト値は「0」です。

- 「0」: スタート/ストップキャラクタを送信しません。
- 「1」: スタート/ストップキャラクタを送信します。

Example: Disable CODABAR to transmit start/stop character.

Intent intent = new Intent ("ACTION\_BARCODE\_CFG"); intent.putExtra("CODE\_ID", "CODABAR"); intent.putExtra("PROPERTY", "TrsmtStasrtStop"); intent.putExtra("VALUE", "0"); mContext.sendBroadcast(intent);

## 19.7 スタート/ストップキャラクタフォーマット

## パラメータの説明:

Code Id: パラメータの値は「CODABAR」です。 Property: スタート/ストップ文字フォーマット設定、パラメータの値は「StartStopMode」。 Value: パラメータ値は 0 から 3 までの整数で、文字列形式で入力されます。デフォルト値は「0」です。 「0」: Start/Stop キャラクタ形式を ABCD に設定します。 「1」: スタート/ストップ キャラクタ フォーマットを TNXE に設定します。 「2」: Start/Stop キャラクタ形式を abcd に設定します。

「3」: スタート/ストップ キャラクタ フォーマットを tnxe に設定します。

Example: Set the Start/Stop character format to ABCD.

Intent intent = new Intent ("ACTION\_BARCODE\_CFG"); intent.putExtra("CODE\_ID", "CODABAR"); intent.putExtra("PROPERTY", "StartStopMode"); intent.putExtra("VALUE", "0"); mContext.sendBroadcast(intent);

# 20. CODE93 のパラメータ設定

#### 20.1 コードを有効/無効にする

パラメータの説明:

Code Id: パラメータの値は「CODE93」です。 Property: シンボルを有効にする設定。デフォルト値は「有効」です。 Value: パラメータ値は 0 または 1 に設定され、文字列の形式で入力されます。 デフォルト値は「0」です。 「0」: CODE93 を無効にします。 「1」: CODE93 を有効にします。

#### Example: Enable CODE93.

Intent intent = new Intent ("ACTION\_BARCODE\_CFG"); intent.putExtra("CODE\_ID", "CODE93"); intent.putExtra("PROPERTY", "Enable"); intent.putExtra("VALUE", "1"); mContext.sendBroadcast(intent);

## 20.2 最小長の設定

#### パラメータの説明:

Code Id: パラメータの値は「CODE93」です。 Property: パラメータの値は「Minlen」です。 Value: パラメータ値は 1 ~ 127 の整数で、文字列形式で入力されます。デフォルト値は「1」です。

Example: Set the minimum length of CODE93 to 1.

Intent intent = new Intent ("ACTION\_BARCODE\_CFG"); intent.putExtra("CODE\_ID", "CODE93"); intent.putExtra("PROPERTY", "Minlen"); intent.putExtra("VALUE", "1"); mContext.sendBroadcast(intent);

## 20.3 最大長の設定

#### パラメータの説明:

Code Id: パラメータの値は「CODE93」です。 Property: パラメータの値は「Maxlen」です。 Value: パラメータ値は 1 ~ 127 の整数で、文字列形式で入力されます。デフォルト値は「48」です。

Example: Set the maximum length of CODE93 to 127.

Intent intent = new Intent ("ACTION\_BARCODE\_CFG"); intent.putExtra("CODE\_ID", "CODE93"); intent.putExtra("PROPERTY", "Maxlen"); intent.putExtra("VALUE", "127"); mContext.sendBroadcast(intent);

# **21. Code11 のパラメータ設定**

## 21.1. コードを有効/無効にする

#### パラメータの説明:

Code Id: パラメータの値は「CODE11」です。 Property: シンボルを有効にする設定。デフォルト値は「有効」です。 Value: パラメータ値は 0 または 1 に設定され、文字列の形式で入力されます。 デフォルト値は「0」です。 「0」: CODE11 を無効にします。 「1」: CODE11 を有効にします。

#### Example: Enable CODE11

Intent intent = new Intent ("ACTION\_BARCODE\_CFG"); intent.putExtra("CODE\_ID", "CODE11"); intent.putExtra("PROPERTY", "Enable"); intent.putExtra("VALUE", "1"); mContext.sendBroadcast(intent);

## 21.2. 最小長の設定

#### パラメータの説明:

Code Id: パラメータの値は「CODE11」です。 Property: パラメータの値は「Minlen」です。 Value: パラメータ値は 1 から 127 までの整数で、文字列の形式で入力され、デフォルト値は「4」です。

Example: Set the minimum length of CODE11 to 1.

Intent intent = new Intent ("ACTION\_BARCODE\_CFG"); intent.putExtra("CODE\_ID", "CODE11"); intent.putExtra("PROPERTY", "Minlen"); intent.putExtra("VALUE", "1"); mContext.sendBroadcast(intent);

# 21.3. 最大長の設定

#### パラメータの説明:

Code Id: パラメータの値は「CODE11」です。 Property: パラメータの値は「Maxlen」です。 Value: パラメータ値は 1 ~ 127 の整数で、文字列形式で入力され、デフォルト値は「48」です。

Example: Set the maximum length of CODE11 to 127.

Intent intent = new Intent ("ACTION\_BARCODE\_CFG"); intent.putExtra("CODE\_ID", "CODE11"); intent.putExtra("PROPERTY", "Maxlen"); intent.putExtra("VALUE", "127"); mContext.sendBroadcast(intent);

## 21.4. キャラクタ認証の確認

#### パラメータの説明:

Code Id: パラメータの値は「CODE11」です。 Property: 文字検証をチェックし、パラメータの値は「ChkMode」です。 Value: パラメータ値は 0 ~ 5 の整数で、文字列形式で入力されます。デフォルト値は「1」です。 「0」: チェックキャラクタの検証を無効にします。

「1」: 1 チェックキャラクタ検証 MOD11 を有効にします。

- 「2」: 2 チェックキャラクタ検証 MOD11/MOD11 を有効にします。
- 「3」: 2 チェックキャラクタ検証 MOD11/MOD9 を有効にします。
- 「4」: 1 チェックキャラクタ検証 MOD11 と 2 チェックキャラクタ検証 MOD11/MOD11 を 有効にする
- 「5」: 1 チェックキャラクタ検証 MOD11 と 2 チェックキャラクタ検証 MOD11/MOD9 を 有効にする

Example: Disable CODE11 to check character verification.

Intent intent = new Intent ("ACTION\_BARCODE\_CFG"); intent.putExtra("CODE\_ID", "CODE11"); intent.putExtra("PROPERTY", "ChkMode"); intent.putExtra("VALUE", "0"); mContext.sendBroadcast(intent);

# 21.5. チェックキャラクタの送信

パラメータの説明: Code Id: パラメータの値は「CODE11」です。 Property: パラメータの値は「TrsmtChkChar」です。 Value: パラメータ値は 0 または 1 に設定され、文字列の形式で入力されます。 デフォルト値は「1」です。 「0」: チェックキャラクタを送信しない。 「1」: チェックキャラクタ送信。

Example: Enable CODE11 to transmit check character.

Intent intent = new Intent ("ACTION\_BARCODE\_CFG"); intent.putExtra("CODE\_ID", "CODE11"); intent.putExtra("PROPERTY", "TrsmtChkChar"); intent.putExtra("VALUE", "1"); mContext.sendBroadcast(intent);

# 22. PLESSEY のパラメータ設定

### 22.1. コードを有効/無効にする

#### パラメータの説明:

Code Id: パラメータの値は「PLSY」です。 Property: シンボルを有効にする設定。デフォルト値は「有効」です。 Value: パラメータ値は 0 または 1 に設定され、文字列の形式で入力されます。 デフォルト値は「0」です。 「0」: PLESSEY を無効にします。 「1」: PLESSEY を有効にします。

#### Example: Enable PLESSEY

Intent intent = new Intent ("ACTION\_BARCODE\_CFG"); intent.putExtra("CODE\_ID", "PLSY"); intent.putExtra("PROPERTY", "Enable"); intent.putExtra("VALUE", "1"); mContext.sendBroadcast(intent);

## 22.2. 最小長の設定

#### パラメータの説明:

Code Id: パラメータの値は「PLSY」です。 Property: パラメータの値は「Minlen」です。 Value: パラメータ値は 1 から 127 までの整数で、文字列の形式で入力され、デフォルト値は「4」です。

## Example: Set the minimum length of PLESSEY to 1.

Intent intent = new Intent ("ACTION\_BARCODE\_CFG"); intent.putExtra("CODE\_ID", "PLSY"); intent.putExtra("PROPERTY", "Minlen"); intent.putExtra("VALUE", "1"); mContext.sendBroadcast(intent);

## 22.3. 最大長の設定

#### パラメータの説明:

Code Id: パラメータの値は「PLSY」です。 Property: パラメータの値は「Maxlen」です。 Value: パラメータ値は 1 ~ 127 の整数で、文字列形式で入力されます。デフォルト値は「48」です。

Example: Set the maximum length of PLESSEY to 127.

Intent intent = new Intent ("ACTION\_BARCODE\_CFG"); intent.putExtra("CODE\_ID", "PLSY"); intent.putExtra("PROPERTY", "Maxlen"); intent.putExtra("VALUE", "127"); mContext.sendBroadcast(intent);

## 22.4. キャラクタ認証の確認

#### パラメータの説明:

Code Id: パラメータの値は「PLSY」です。 Property: 文字検証をチェックし、パラメーターの値は「チェック」です。 Value: パラメータ値は 0 から 2 までの整数で、文字列形式で入力されます。デフォルト値は「0」です。 「0」: チェックキャラクタの検証を無効にします。 「1」: チェックキャラクタの検証を有効にします。

Example: Disable PLESSEY to check character verification.

Intent intent = new Intent ("ACTION\_BARCODE\_CFG"); intent.putExtra("CODE\_ID", "PLSY"); intent.putExtra("PROPERTY", "Check"); intent.putExtra("VALUE", "0"); mContext.sendBroadcast(intent);

# 22.5. チェックキャラクタの送信

#### パラメータの説明:

Code Id: パラメータの値は「PLSY」です。 Property: パラメータの値は「TrsmtChkChar」です。 Value: パラメータ値は 0 または 1 に設定され、文字列の形式で入力されます。 デフォルト値は「0」です。 「0」: チェックキャラクタを送信しない。 「1」: チェックキャラクタ送信。

Example: Enable PLESSEY to transmit check character.

Intent intent = new Intent ("ACTION\_BARCODE\_CFG"); intent.putExtra("CODE\_ID", "PLSY"); intent.putExtra("PROPERTY", "TrsmtChkChar"); intent.putExtra("VALUE", "1"); mContext.sendBroadcast(intent);

# 23. MSIPLESSEY のパラメータ設定

### 23.1. コードを有効/無効にする

#### パラメータの説明:

Code Id: パラメータの値は「MSIPLSY」です。 Property: シンボルを有効にする設定。デフォルト値は「有効」です。 Value: パラメータ値は 0 または 1 に設定され、文字列の形式で入力されます。 デフォルト値は「0」です。 「0」: MSIPLESSEY を無効にします。 「1」: MSIPLESSEY を有効にします。

Example: Enable MSIPLESSEY.

Intent intent = new Intent ("ACTION\_BARCODE\_CFG"); intent.putExtra("CODE\_ID", "MSIPLSY"); intent.putExtra("PROPERTY", "Enable"); intent.putExtra("VALUE", "1"); mContext.sendBroadcast(intent);

## 23.2. 最小長の設定

### パラメータの説明:

Code Id: パラメータの値は「MSIPLSY」です。 Property: パラメータの値は「Minlen」です。 Value: パラメータ値は 1 ~ 127 の整数で、文字列形式で入力されます。デフォルト値は「4」です。 Example: Set the minimum length of MSIPLESSEY to 1.

Intent intent = new Intent ("ACTION\_BARCODE\_CFG"); intent.putExtra("CODE\_ID", "MSIPLSY"); intent.putExtra("PROPERTY", "Minlen"); intent.putExtra("VALUE", "1"); mContext.sendBroadcast(intent);

# 23.3. 最大長の設定

```
パラメータの説明: 
Code Id: パラメータの値は「MSIPLSY」です。
Property: パラメータの値は「Maxlen」です。
Value: パラメータ値は 1 ~ 127 の整数で、文字列形式で入力されます。デフォルト値は「48」です。
```
Example: Set the maximum length of MSIPLESSEY to 127.

Intent intent = new Intent ("ACTION\_BARCODE\_CFG"); intent.putExtra("CODE\_ID", "MSIPLSY"); intent.putExtra("PROPERTY", "Maxlen"); intent.putExtra("VALUE", "127"); mContext.sendBroadcast(intent);

# 23.4. キャラクタ認証の確認

## パラメータの説明:

Code Id: パラメータの値は「MSIPLSY」です。 Property: 文字検証をチェックし、パラメータの値は「ChkMode」です。 Value: パラメータ値は 0 から 3 までの整数で、文字列形式で入力されます。デフォルト値は「1」です。 「0」: チェックキャラクタの検証を無効にします。 「1」: 1 チェックキャラクタ検証 MOD11 を有効にします。 「2」: 2 チェックキャラクタ検証 MOD10/MOD10 を有効にします。 「3」: 2 チェックキャラクタ検証 MOD10/MOD11 を有効にします。

Example: Enable 1 check character verification for MSIPLESSEY.

Intent intent = new Intent ("ACTION\_BARCODE\_CFG"); intent.putExtra("CODE\_ID", "MSIPLSY"); intent.putExtra("PROPERTY", "ChkMode"); intent.putExtra("VALUE", "1"); mContext.sendBroadcast(intent);

# 23.5. チェックキャラクタの送信

### パラメータの説明:

Code Id: パラメータの値は「MSIPLSY」です。 Property: パラメータの値は「TrsmtChkChar」です。 Value: パラメータ値は 0 または 1 に設定され、文字列の形式で入力されます。 デフォルト値は「1」です。 「0」: チェックキャラクタを送信しない。 「1」: チェックキャラクタ送信。

Example: Enable MSIPLESSEY to transmit check character.

Intent intent = new Intent ("ACTION\_BARCODE\_CFG"); intent.putExtra("CODE\_ID", "MSIPLSY"); intent.putExtra("PROPERTY", "TrsmtChkChar"); intent.putExtra("VALUE", "1"); mContext.sendBroadcast(intent);

# 24. PDF417 のパラメータ設定

## 24.1. コードを有効/無効にする

#### パラメータの説明:

Code Id: パラメータの値は「PDF417」です。 Property: シンボルを有効にする設定。デフォルト値は「有効」です。 Value: パラメータ値は 0 または 1 で、文字列の形式で入力され、デフォルト値は「1」です。 「0」: PDF417 を無効にします。 「1」: PDF417 を有効にします。

#### Example: Enable PDF417.

Intent intent = new Intent ("ACTION\_BARCODE\_CFG"); intent.putExtra("CODE\_ID", "PDF417"); intent.putExtra("PROPERTY", "Enable"); intent.putExtra("VALUE", "1"); mContext.sendBroadcast(intent);

# 24.2. 最小長の設定

## Parameter Description:

パラメータの説明: Code Id: パラメータの値は「PDF417」です。 Property: パラメータの値は「Minlen」です。 Value: パラメータ値は 1 ~ 2710 の整数で、文字列の形式で入力され、デフォルト値は 1.

Example: Set the minimum length of PDF417 to 1.

Intent intent = new Intent ("ACTION\_BARCODE\_CFG"); intent.putExtra("CODE\_ID", "PDF417"); intent.putExtra("PROPERTY", "Minlen"); intent.putExtra("VALUE", "1"); mContext.sendBroadcast(intent);

# 24.3. 最大長の設定

# パラメータの説明:

Code Id: パラメータの値は「PDF417」です。 Property: パラメータの値は「Maxlen」です。 Value: パラメータ値は、文字列形式で入力される 1 ~ 2710 の整数で、デフォルト値は「2710」です。

Example: Set the maximum length of PDF417 to 2710.

Intent intent = new Intent ("ACTION\_BARCODE\_CFG"); intent.putExtra("CODE\_ID", "PDF417"); intent.putExtra("PROPERTY", "Maxlen"); intent.putExtra("VALUE", "2710"); mContext.sendBroadcast(intent);

# 24.4. PDF417 インバース

パラメータの説明:

Code Id: パラメータの値は「PDF417」です。 Property: PDF417 反転設定、パラメータの値は「VideoMode」です。 Value: パラメータ値は 0 または 2 の整数で、文字列形式で入力されます。デフォルト値は「0」です。 「0」: 通常の PDF417 バーコードのみをデコードします。 「1」: 逆 PDF417 バーコードのみをデコードします。 「2」: 両方をデコードします。

Example: Decode both regular and inverse PDF417 barcodes.

Intent intent = new Intent ("ACTION\_BARCODE\_CFG"); intent.putExtra("CODE\_ID", "PDF417"); intent.putExtra("PROPERTY", "VideoMode"); intent.putExtra("VALUE", "2"); mContext.sendBroadcast(intent);

# 24.5. ECI のクローズ

パラメータの説明: Code Id: パラメータの値は「PDF417」です。 Property: ECI 設定を有効/無効にします。パラメータの値は「CloseECI」です。 Value: パラメータ値は 0 または 1 で、文字列の形式で入力されます。デフォルト値は「1」です。 「0」: ECI を有効にします。 「1」: ECI を無効にします。

Example: Disable ECI setting.

Intent intent = new Intent ("ACTION\_BARCODE\_CFG"); intent.putExtra("CODE\_ID", "PDF417"); intent.putExtra("PROPERTY", "CloseECI"); intent.putExtra("VALUE", "1"); mContext.sendBroadcast(intent);

# 25. QR コードのパラメータ設定

### 25.1. コードを有効/無効にする

パラメータの説明:

Code Id: パラメータの値は「QR」です。 Property: シンボルを有効にする設定。デフォルト値は「有効」です。 Value: パラメータ値は 0 または 1 で、文字列の形式で入力され、デフォルト値は「1」です。 「0」: QR を無効にします。 「1」: QR を有効にします。

Example: Enable QR.

Intent intent = new Intent ("ACTION\_BARCODE\_CFG"); intent.putExtra("CODE\_ID", "QR"); intent.putExtra("PROPERTY", "Enable"); intent.putExtra("VALUE", "1"); mContext.sendBroadcast(intent);

### 25.2. 最小長の設定

### パラメータの説明:

Code Id: パラメータの値は「QR」です。 Property: パラメータの値は「Minlen」です。 Value: パラメータ値は 1 ~ 7089 の整数で、文字列形式で入力され、デフォルト値は「1」です。

Example: Set the minimum length of QR to 1.

Intent intent = new Intent ("ACTION\_BARCODE\_CFG"); intent.putExtra("CODE\_ID", "QR"); intent.putExtra("PROPERTY", "Minlen"); intent.putExtra("VALUE", "1"); mContext.sendBroadcast(intent);

# 25.3. 最大長の設定

#### パラメータの説明:

Code Id: パラメータの値は「QR」です。 Property: パラメータの値は「Maxlen」です。 Value: パラメータ値は、文字列形式で入力される 1 ~ 7089 の整数で、デフォルト値は「7089」です。

Example: Set the maximum length of QR to 7089.

Intent intent = new Intent ("ACTION\_BARCODE\_CFG"); intent.putExtra("CODE\_ID", "QR"); intent.putExtra("PROPERTY", "Maxlen"); intent.putExtra("VALUE", "7089"); mContext.sendBroadcast(intent);

### 25.4. QR ツインコード

#### パラメータの説明:

Code Id: パラメータの値は「QR」です。 Property: パラメータの値は「CodeNum」です。 Value: パラメータ値は 1 または 2 で、文字列の形式で入力され、デフォルト値は「1」です。

Example: Read two QR codes.

Intent intent = new Intent ("ACTION\_BARCODE\_CFG"); intent.putExtra("CODE\_ID", "QR"); intent.putExtra("PROPERTY", "CodeNum"); intent.putExtra("VALUE", "2"); mContext.sendBroadcast(intent);

# 25.5. 画像上の固定数のバーコード

#### パラメータの説明:

Code Id: パラメータの値は「QR」です。 Property: パラメータの値は「NumFixed」です。 Value: パラメータ値は 0 または 1 で、文字列の形式で入力されます。デフォルト値は「1」です。 「0」: 画像上のさまざまな数のバーコード。 「1」: 画像上の固定数のバーコード。

Example: Set QR with a fixed number of barcodes on an image.

Intent intent = new Intent ("ACTION\_BARCODE\_CFG"); intent.putExtra("CODE\_ID", "QR"); intent.putExtra("PROPERTY", "NumFixed"); intent.putExtra("VALUE", "1"); mContext.sendBroadcast(intent);

# 25.6. QR コード反転

#### パラメータの説明:

Code Id: パラメータの値は「QR」です。 Property: QR コード反転設定、パラメータの値は「VideoMode」。 Value: パラメータ値は 0 から 2 までの整数で、文字列形式で入力されます。デフォルト値は「0」です。 「0」: 通常の QR バーコードのみをデコードします。 「1」: 逆 QR バーコードのみをデコードします。 「2」: 両方をデコードします。

Example: Decode both regular and inverse QR barcodes.

Intent intent = new Intent ("ACTION\_BARCODE\_CFG"); intent.putExtra("CODE\_ID", "QR"); intent.putExtra("PROPERTY", "VideoMode"); intent.putExtra("VALUE", "2"); mContext.sendBroadcast(intent);

# 25.7. ECI のクローズ

## パラメータの説明:

Code Id: パラメータの値は「QR」です。 Property: ECI 設定を有効/無効にします。パラメータの値は「CloseECI」です。 Value: パラメータ値は 0 または 1 の整数で、文字列形式で入力されます。デフォルト値は「1」です。 「0」: ECI を有効にします。 「1」: ECI を無効にします。

Example: Disable ECI setting.

Intent intent = new Intent ("ACTION\_BARCODE\_CFG"); intent.putExtra("CODE\_ID", "QR");

intent.putExtra("PROPERTY", "CloseECI"); intent.putExtra("VALUE", "1"); mContext.sendBroadcast(intent);

### 25.8. Web サイト

#### パラメータの説明:

Code Id: パラメータの値は「QR」です。 Property: Web サイト設定、パラメータの値は「WebSite」です。 Value: パラメータ値は 0 または 1 の整数で、文字列形式で入力されます。デフォルト値は「1」です。 「0」: Web サイトを無効にします。 「1」: Web サイトを有効にします。

Example: Disable Website setting.

Intent intent = new Intent ("ACTION\_BARCODE\_CFG"); intent.putExtra("CODE\_ID", "QR"); intent.putExtra("PROPERTY", "WebSite"); intent.putExtra("VALUE", "0"); mContext.sendBroadcast(intent);

# 26. DATAMATRIX のパラメータ設定

## 26.1. コードを有効/無効にする

#### パラメータの説明:

Code Id: パラメータの値は「DM」です。 Property: シンボルを有効にする設定。デフォルト値は「有効」です。 Value: パラメータ値は 0 または 1 で、文字列の形式で入力され、デフォルト値は「1」です。 「0」: DATAMATRIX を無効にします。

「1」: DATAMATRIX を有効にします。

#### Example: Enable DATAMATRIX.

Intent intent = new Intent ("ACTION\_BARCODE\_CFG"); intent.putExtra("CODE\_ID", "DM"); intent.putExtra("PROPERTY", "Enable");

intent.putExtra("VALUE", "1"); mContext.sendBroadcast(intent);

# 26.2. 最小長の設定

### パラメータの説明:

Code Id: パラメータの値は「DM」です。 Property: パラメータの値は「Minlen」です。 Value: パラメータ値は、文字列形式で入力される 1 ~ 3116 の整数で、デフォルト値は「1」です。

Example: Set the minimum length of DATAMATRIX to 1.

Intent intent = new Intent ("ACTION\_BARCODE\_CFG"); intent.putExtra("CODE\_ID", "DM"); intent.putExtra("PROPERTY", "Minlen"); intent.putExtra("VALUE", "1"); mContext.sendBroadcast(intent);

# 26.3. 最大長の設定

## パラメータの説明:

Code Id: パラメータの値は「DM」です。 Property: パラメータの値は「Maxlen」です。 Value: パラメータ値は、文字列形式で入力される 1 ~ 3116 の整数で、デフォルト値は「3116」です。

Example: Set the maximum length of DATAMATRIX to 3116.

Intent intent = new Intent ("ACTION\_BARCODE\_CFG"); intent.putExtra("CODE\_ID", "DM"); intent.putExtra("PROPERTY", "Maxlen"); intent.putExtra("VALUE", "3116"); mContext.sendBroadcast(intent);

## 26.4. データ マトリックス ツイン コード

#### パラメータの説明:

Code Id: パラメータの値は「DM」です。 Property: パラメータの値は「CodeNum」です。 Value: パラメータ値は 1 または 2 で、文字列の形式で入力され、デフォルト値は「1」です

Example: Read two Data Matrix codes.

Intent intent = new Intent ("ACTION\_BARCODE\_CFG"); intent.putExtra("CODE\_ID", "DM"); intent.putExtra("PROPERTY", "CodeNum"); intent.putExtra("VALUE", "2"); mContext.sendBroadcast(intent);

#### 26.5. 画像上の固定数のバーコード

#### パラメータの説明:

Code Id: パラメータの値は「DM」です。 Property: パラメータの値は「NumFixed」です。 Value: パラメータ値は 0 または 1 で、文字列の形式で入力されます。デフォルト値は「1」です。 「0」: 画像上のさまざまな数のバーコード。 「1」: 画像上の固定数のバーコード。

Example: Set DATAMATRIX with a fixed number of barcodes on an image.

Intent intent = new Intent ("ACTION\_BARCODE\_CFG"); intent.putExtra("CODE\_ID", "DM"); intent.putExtra("PROPERTY", "NumFixed"); intent.putExtra("VALUE", "1"); mContext.sendBroadcast(intent);

## 26.6. データマトリックス(反転)

#### パラメータの説明:

Code Id: パラメータの値は「DM」です。 Property: Data Matrix 反転設定、パラメータの値は「VideoMode」です。 Value: パラメータ値は 0 から 2 までの整数で、文字列形式で入力されます。デフォルト値は「0」です。 「0」: 通常の Data Matrix バーコードのみをデコードします。

「1」: 逆 Data Matrix バーコードのみをデコードします。 「2」: 両方をデコードします。

Example: Decode both regular and inverse Data Matrix barcodes.

Intent intent = new Intent ("ACTION\_BARCODE\_CFG"); intent.putExtra("CODE\_ID", "DM"); intent.putExtra("PROPERTY", "VideoMode"); intent.putExtra("VALUE", "2"); mContext.sendBroadcast(intent);

# 26.7. 長方形型のバーコード

#### パラメータの説明:

Code Id: パラメータの値は「DM」です。 Property: 長方形バーコード設定、パラメータの値は「RectAngle」です。 Value: パラメータ値は 0 または 1 で、文字列の形式で入力されます。デフォルト値は「1」です。 「0」: 長方形の DM を無効にします。 「1」: 長方形の DM を有効にします。

#### Example: Enable rectangular DM

Intent intent = new Intent ("ACTION\_BARCODE\_CFG"); intent.putExtra("CODE\_ID", "DM"); intent.putExtra("PROPERTY", "RectAngle"); intent.putExtra("VALUE", "1"); mContext.sendBroadcast(intent);

## 26.8. ECI のクローズ

#### パラメータの説明:

Code Id: パラメータの値は「DM」です。 Property: CLOSE ECI 設定で、パラメーターの値は「CloseECI」です。 Value: パラメータ値は 0 または 1 の整数で、文字列形式で入力されます。デフォルト値は「1」です。 「0」: ECI を有効にします。

「1」: ECI を無効にします。

Example: Disable ECI setting.

Intent intent = new Intent ("ACTION\_BARCODE\_CFG"); intent.putExtra("CODE\_ID", "DM"); intent.putExtra("PROPERTY", "CloseECI"); intent.putExtra("VALUE", "1"); mContext.sendBroadcast(intent);

# 27. CS コードのパラメータ設定

# 27.1. コードを有効/無効にする

#### パラメータの説明:

Code Id: パラメータの値は「CSC」です。 Property: シンボルを有効にする設定。デフォルト値は「有効」です。 Value: パラメータ値は 0 または 1 に設定され、文字列の形式で入力され、デフォルト値は「0」です。 「0」: CSCode を無効にします。 「1」: CSCode を有効にします。

#### Example: Enable CS Code.

Intent intent = new Intent ("ACTION\_BARCODE\_CFG"); intent.putExtra("CODE\_ID", "CSC"); intent.putExtra("PROPERTY", "Enable"); intent.putExtra("VALUE", "1"); mContext.sendBroadcast(intent);

### 27.2. 最小長の設定

### パラメータの説明:

Code Id: パラメータの値は「CSC」です。 Property: パラメータの値は「Minlen」です。 Value: パラメータ値は 1 から 7827 までの整数で、文字列の形式で入力され、デフォルト値は「1」です。 Example: Set the minimum length of CSCode to 1.

Intent intent = new Intent ("ACTION\_BARCODE\_CFG"); intent.putExtra("CODE\_ID", "CSC"); intent.putExtra("PROPERTY", "Minlen"); intent.putExtra("VALUE", "1"); mContext.sendBroadcast(intent);

# 27.3. 最大長の設定

## パラメータの説明:

Code Id: パラメータの値は「CSC」です。 Property: パラメータの値は「Maxlen」です。 Value: パラメータ値は 1 ~ 7827 の整数で、文字列形式で入力され、デフォルト値は「7827」です。

Example: Set the maximum length of CSCode to 7827.

Intent intent = new Intent ("ACTION\_BARCODE\_CFG"); intent.putExtra("CODE\_ID", "CSC"); intent.putExtra("PROPERTY", "Maxlen"); intent.putExtra("VALUE", "7827"); mContext.sendBroadcast(intent);

# 27.4. CS ツインコード

## パラメータの説明:

Code Id: パラメータの値は「CSC」です。 Property: パラメータの値は「CodeNum」です。 Value: パラメータ値は 1 または 2 で、文字列の形式で入力され、デフォルト値は「1」です。

## Example: Read two CS Codes

Intent intent = new Intent ("ACTION\_BARCODE\_CFG"); intent.putExtra("CODE\_ID", "CSC"); intent.putExtra("PROPERTY", "CodeNum"); intent.putExtra("VALUE", "2"); mContext.sendBroadcast(intent);
#### 27.5. 画像上の固定数のバーコード

#### パラメータの説明:

Code Id: パラメータの値は「CSC」です。 Property: パラメータの値は「NumFixed」です。 Value: パラメータ値は 0 または 1 で、文字列の形式で入力されます。デフォルト値は「1」です。 「0」: 画像上のさまざまな数のバーコード。 「1」: 画像上の固定数のバーコード。

Example: Set CS Code with a fixed number of barcodes on an image.

Intent intent = new Intent ("ACTION\_BARCODE\_CFG"); intent.putExtra("CODE\_ID", "CSC"); intent.putExtra("PROPERTY", "NumFixed"); intent.putExtra("VALUE", "1"); mContext.sendBroadcast(intent);

# **27.6. CS** コード (反転)

パラメータの説明:

Code Id: パラメータの値は「CSC」です。 Property: CS コード反転設定、パラメータの値は「VideoMode」。 Value: パラメータ値は 0 から 2 までの整数で、文字列形式で入力されます。デフォルト値は「0」です。 「0」: 通常の CS バーコードのみをデコードします。 「1」: 逆 CS バーコードのみをデコードします。 「2」: 両方をデコードします。

Example: Decode both regular and inverse CS barcodes.

Intent intent = new Intent ("ACTION\_BARCODE\_CFG"); intent.putExtra("CODE\_ID", "CSC"); intent.putExtra("PROPERTY", "VideoMode"); intent.putExtra("VALUE", "2"); mContext.sendBroadcast(intent);

# 28. AZTEC のパラメータ設定

#### 28.1. コードを有効/無効にする

#### パラメータの説明:

Code Id: パラメータの値は「AZTEC」です。 Property: シンボルを有効にする設定。デフォルト値は「有効」です。 Value: パラメータ値は 0 または 1 に設定され、文字列の形式で入力されます。 デフォルト値は「0」です。 「0」: AZTEC を無効にします。 「1」: AZTEC を有効にします。

#### Example: Enable AZTEC

Intent intent = new Intent ("ACTION\_BARCODE\_CFG"); intent.putExtra("CODE\_ID", "AZTEC"); intent.putExtra("PROPERTY", "Enable"); intent.putExtra("VALUE", "1"); mContext.sendBroadcast(intent);

#### 28.2. 最小長の設定

#### パラメータの説明:

Code Id: パラメータの値は「AZTEC」です。 Property: パラメータの値は「Minlen」です。 Value: パラメータ値は 1 ~ 3832 の整数で、文字列形式で入力され、デフォルト値は「1」です。

#### Example: Set the minimum length of AZTEC to 1.

Intent intent = new Intent ("ACTION\_BARCODE\_CFG"); intent.putExtra("CODE\_ID", "AZTEC"); intent.putExtra("PROPERTY", "Minlen"); intent.putExtra("VALUE", "1"); mContext.sendBroadcast(intent);

# 28.3. 最大長の設定

#### パラメータの説明:

Code Id: パラメータの値は「AZTEC」です。 Property: パラメータの値は「Maxlen」です。 Value: パラメータ値は、文字列形式で入力される 1 ~ 3832 の整数で、デフォルト値は「3832」です。

Example: Set the maximum length of AZTEC to 3832.

Intent intent = new Intent ("ACTION\_BARCODE\_CFG"); intent.putExtra("CODE\_ID", "AZTEC"); intent.putExtra("PROPERTY", "Maxlen"); intent.putExtra("VALUE", "3832"); mContext.sendBroadcast(intent);

#### 28.4. Aztec ツインコード

#### パラメータの説明:

Code Id: パラメータの値は「AZTEC」です。 Property: パラメータの値は「CodeNum」です。 Value: パラメータ値は 1 または 2 で、文字列形式で入力されます。デフォルト値は「1」です。

Example: Read two Aztec codes.

Intent intent = new Intent ("ACTION\_BARCODE\_CFG"); intent.putExtra("CODE\_ID", "AZTEC"); intent.putExtra("PROPERTY", "CodeNum"); intent.putExtra("VALUE", "2"); mContext.sendBroadcast(intent);

#### 28.5. 画像上の固定数のバーコード

#### パラメータの説明:

Code Id: パラメータの値は「AZTEC」です。 Property: パラメータの値は「NumFixed」です。 Value: パラメータ値は 0 または 1 で、文字列の形式で入力されます。デフォルト値は「1」です。 「0」: 画像上のさまざまな数のバーコード。

「1」: 画像上の固定数のバーコード。

Example: Set AZTEC with a fixed number of barcodes on an image.

Intent intent = new Intent ("ACTION\_BARCODE\_CFG"); intent.putExtra("CODE\_ID", "AZTEC"); intent.putExtra("PROPERTY", "NumFixed"); intent.putExtra("VALUE", "1"); mContext.sendBroadcast(intent);

# **28.6. AZTEC** コード (反転)

#### パラメータの説明:

Code Id: パラメータの値は「AZTEC」です。 Property:CS コード反転設定、パラメータの値は「VideoMode」。 Value: パラメータ値は 0 から 2 までの整数で、文字列形式で入力されます。デフォルト値は「0」です。 「0」: 通常の CS バーコードのみをデコードします。 「1」: 逆 CS バーコードのみをデコードします。 「2」: 両方をデコードします。

Example: Decode inverse AZTEC barcodes.

Intent intent = new Intent ("ACTION\_BARCODE\_CFG"); intent.putExtra("CODE\_ID", "AZTEC"); intent.putExtra("PROPERTY", "VideoMode"); intent.putExtra("VALUE", "1"); mContext.sendBroadcast(intent);

# 29. MicroPDF のパラメータ設定

# 29.1. コードを有効/無効にする

#### パラメータの説明:

Code Id: パラメータの値は「MICROPDF」です。 Property: シンボルを有効にする設定。デフォルト値は「有効」です。 Value: パラメータ値は 0 または 1 に設定され、文字列の形式で入力されます。 デフォルト値は「0」です。 「0」: MICROPDF を無効にします。

「1」: MICROPDF を有効にします。

Example: Enable MICROPDF.

Intent intent = new Intent ("ACTION\_BARCODE\_CFG"); intent.putExtra("CODE\_ID", "MICROPDF"); intent.putExtra("PROPERTY", "Enable"); intent.putExtra("VALUE", "1"); mContext.sendBroadcast(intent);

# 29.2. 最小長の設定

パラメータの説明: Code Id: パラメータの値は「MICROPDF」です。 Property: パラメータの値は「Minlen」です。 Value: パラメータ値は 1 ~ 366 の整数で、文字列形式で入力され、デフォルト値は「1」です。

Example: Set the minimum length of AZTEC to 1.

Intent intent = new Intent ("ACTION\_BARCODE\_CFG"); intent.putExtra("CODE\_ID", "MICROPDF"); intent.putExtra("PROPERTY", "Minlen"); intent.putExtra("VALUE", "1"); mContext.sendBroadcast(intent);

# 29.3. 最大長の設定

パラメータの説明: Code Id: パラメータの値は「MICROPDF」です。 Property: パラメータの値は「Maxlen」です。 Value: パラメータ値は、文字列形式で入力される 1 または 366 の整数で、デフォルト値は「366」です。

Example: Set the maximum length of AZTEC to 366.

Intent intent = new Intent ("ACTION\_BARCODE\_CFG"); intent.putExtra("CODE\_ID", "MICROPDF"); intent.putExtra("PROPERTY", "Maxlen"); intent.putExtra("VALUE", "366");

mContext.sendBroadcast(intent);

# 30. MICROQR のパラメータ設定

### 30.1. コードを有効/無効にする

#### パラメータの説明:

Code Id: パラメータの値は「MICROQR」です。 Property: シンボルを有効にする設定。デフォルト値は「有効」です。 Value: パラメータ値は 0 または 1 に設定され、文字列の形式で入力されます。 デフォルト値は「1」です。 「0」: MICROQR を無効にします。 「1」: MICROQR を有効にします。

Example: Enable MICROQR

Intent intent = new Intent ("ACTION\_BARCODE\_CFG"); intent.putExtra("CODE\_ID", "MICROQR"); intent.putExtra("PROPERTY", "Enable"); intent.putExtra("VALUE", "1"); mContext.sendBroadcast(intent);

# 30.2. 最小長の設定

#### パラメータの説明:

Code Id: パラメータの値は「MICROQR」です。 Property: パラメータの値は「Minlen」です。 Value: パラメータ値は 1 ~ 35 の整数で、文字列形式で入力され、デフォルト値は「1」です。

Example: Set the minimum length of MICROQR to 1.

Intent intent = new Intent ("ACTION\_BARCODE\_CFG"); intent.putExtra("CODE\_ID", "MICROQR"); intent.putExtra("PROPERTY", "Minlen"); intent.putExtra("VALUE", "1"); mContext.sendBroadcast(intent);

# 30.3. 最大長の設定

#### Parameter Description:

パラメータの説明: Code Id: パラメータの値は「MICROQR」です。 Property: パラメータの値は「Maxlen」です。 Value: パラメータ値は 1 から 35 までの整数で、文字列の形式で入力され、デフォルト値は「35」です。

Example: Set the maximum length of MICROQ to 35.

Intent intent = new Intent ("ACTION\_BARCODE\_CFG"); intent.putExtra("CODE\_ID", "MICROQR"); intent.putExtra("PROPERTY", "Maxlen"); intent.putExtra("VALUE", "35"); mContext.sendBroadcast(intent);

# **31. RSS** のパラメータ設定

# 31.1. コードを有効/無効にする

パラメータの説明:

Code Id: パラメータの値は「RSS」です。 Property: シンボルを有効にする設定。デフォルト値は「有効」です。 Value: パラメータ値は 0 または 1 に設定され、文字列の形式で入力されます。 デフォルト値は「1」です。 「0」: RSS を無効にします。

「1」: RSS を有効にします。

Example: Enable RSS.

Intent intent = new Intent ("ACTION\_BARCODE\_CFG"); intent.putExtra("CODE\_ID", "RSS"); intent.putExtra("PROPERTY", "Enable"); intent.putExtra("VALUE", "1"); mContext.sendBroadcast(intent);

## 31.2. AI キャラクター送信

#### パラメータの説明:

Code Id: パラメータの値は「RSS」です。 Property: パラメータの値は「TrsmtAi」です。 Value: パラメータ値は 0 または 1 に設定され、文字列の形式で入力されます。 デフォルト値は「0」です。 「0」: AI キャラクタを送信しません。 「1」: AI キャラクタを送信します。

Example: Enable RSS to transmit AI character.

Intent intent = new Intent ("ACTION\_BARCODE\_CFG"); intent.putExtra("CODE\_ID", "RSS"); intent.putExtra("PROPERTY", "TrsmtAi"); intent.putExtra("VALUE", "1"); mContext.sendBroadcast(intent);

# **32. ITF** のパラメータ設定

#### 32.1. コードを有効/無効にする

#### パラメータの説明:

Code Id: パラメータの値は「ITF」です。 Property: シンボルを有効にする設定。デフォルト値は「有効」です。 Value: パラメータ値は 0 または 1 に設定され、文字列の形式で入力されます。 デフォルト値は「1」です。 「0」: ITF を無効にします。 「1」: ITF を有効にします。

Example: Enable ITF

Intent intent = new Intent ("ACTION\_BARCODE\_CFG"); intent.putExtra("CODE\_ID", "ITF"); intent.putExtra("PROPERTY", "Enable"); intent.putExtra("VALUE", "1"); mContext.sendBroadcast(intent);

#### 32.2. 最小長の設定

#### パラメータの説明:

Code Id: パラメータの値は「ITF」です。 Property: パラメータの値は「Minlen」です。 Value: パラメータ値は 6 から 127 までの整数で、文字列の形式で入力され、デフォルト値は「6」です。

Example: Set the minimum length of ITF to 8.

Intent intent = new Intent ("ACTION\_BARCODE\_CFG"); intent.putExtra("CODE\_ID", "ITF"); intent.putExtra("PROPERTY", "Minlen"); intent.putExtra("VALUE", "8"); mContext.sendBroadcast(intent);

# 32.3. 最大長の設定

#### パラメータの説明:

Code Id: パラメータの値は「ITF」です。 Property: パラメータの値は「Maxlen」です。 Value: パラメータ値は 6 から 127 までの整数で、文字列の形式で入力され、デフォルト値は「80」です。

Example: Set the maximum length of ITF to 127.

Intent intent = new Intent ("ACTION\_BARCODE\_CFG"); intent.putExtra("CODE\_ID", "ITF"); intent.putExtra("PROPERTY", "Maxlen"); intent.putExtra("VALUE", "127"); mContext.sendBroadcast(intent);

# 32.4. セキュリティ レベルの設定

#### パラメータの説明:

Code Id: パラメータの値は「ITF」です。 Property: パラメータの値は「VerifyTimes」です。 Value: パラメータ値は文字列形式で入力される 1、2、または 3 の整数で、デフォルト値は「1」です。 Example: Set the security level of ITF to 3.

Intent intent = new Intent ("ACTION\_BARCODE\_CFG"); intent.putExtra("CODE\_ID", "ITF"); intent.putExtra("PROPERTY", "VerifyTimes"); intent.putExtra("VALUE", "3"); mContext.sendBroadcast(intent);

### 32.5. キャラクター認証確認

#### パラメータの説明:

Code Id: パラメータの値は「ITF」です。 Property: パラメータの値は「チェック」です。 Value: パラメータ値は 0 または 1 の整数で、文字列形式で入力されます。デフォルト値は「0」です。 「0」: チェックキャラクタの検証を無効にします。 「1」: チェックキャラクタ検証を有効にします。

Example: Enable check character verification for ITF.

Intent intent = new Intent ("ACTION\_BARCODE\_CFG"); intent.putExtra("CODE\_ID", "ITF"); intent.putExtra("PROPERTY", "Check"); intent.putExtra("VALUE", "1"); mContext.sendBroadcast(intent);

# 32.6. チェックキャラクタの送信

#### パラメータの説明:

Code Id: パラメータの値は「ITF」です。 Property: パラメータの値は「TrsmtChkChar」です。 Value: パラメータ値は 0 または 1 に設定され、文字列の形式で入力されます。 デフォルト値は「0」です。 「0」: チェックキャラクタを送信しない。 「1」: チェックキャラクタ送信する。

Example: Enable ITF to transmit check character.

Intent intent = new Intent ("ACTION\_BARCODE\_CFG"); intent.putExtra("CODE\_ID", "ITF"); intent.putExtra("PROPERTY", "TrsmtChkChar");

intent.putExtra("VALUE", "1"); mContext.sendBroadcast(intent);

# **33. CODE49 のパラメータ設定**

#### 33.1. コードを有効/無効にする

#### Parameter Description:

パラメータの説明: Code Id: パラメータの値は「CODE49」です。 Property: シンボルを有効にする設定。デフォルト値は「有効」です。 Value: パラメータ値は 0 または 1 に設定され、文字列の形式で入力されます。 デフォルト値は「0」です。 「0」: CODE49 を無効にします。 「1」: CODE49 を有効にします。

#### Example: Enable CODE49

Intent intent = new Intent ("ACTION\_BARCODE\_CFG"); intent.putExtra("CODE\_ID", "CODE49"); intent.putExtra("PROPERTY", "Enable"); intent.putExtra("VALUE", "1"); mContext.sendBroadcast(intent);

#### 33.2. 最小長の設定

# パラメータの説明: Code Id: パラメータの値は「CODE49」です。 Property: パラメータの値は「Minlen」です。 Value: パラメータ値は 1 ~ 127 の整数で、文字列形式で入力され、デフォルト値は「1」です。

Example: Set the minimum length of CODE49 to 8.

Intent intent = new Intent ("ACTION\_BARCODE\_CFG"); intent.putExtra("CODE\_ID", "CODE49"); intent.putExtra("PROPERTY", "Minlen"); intent.putExtra("VALUE", "8");

mContext.sendBroadcast(intent);

# 33.3. 最大長を設定

#### パラメータの説明:

Code Id: パラメータの値は「CODE49」です。 Property: パラメータの値は「Maxlen」です。 Value: パラメータ値は 1 から 127 までの整数で、文字列の形式で入力され、 デフォルト値は「127」です。

Example: Set the maximum length of CODE49 to 80.

Intent intent = new Intent ("ACTION\_BARCODE\_CFG"); intent.putExtra("CODE\_ID", "CODE49"); intent.putExtra("PROPERTY", "Maxlen"); intent.putExtra("VALUE", "80"); mContext.sendBroadcast(intent);

# 34. CODE16K のパラメータ設定

#### 34.1. コードを有効/無効にする

#### パラメータの説明:

Code Id: パラメータの値は「CODE16K」です。 Property: シンボルを有効にする設定。デフォルト値は「有効」です。 Value: パラメータ値は 0 または 1 に設定され、文字列の形式で入力されます。 デフォルト値は「0」です。 「0」: CODE16K を無効にします。 「1」: CODE16K を有効にします。

#### Example: Enable CODE16K

Intent intent = new Intent ("ACTION\_BARCODE\_CFG"); intent.putExtra("CODE\_ID", "CODE16K"); intent.putExtra("PROPERTY", "Enable"); intent.putExtra("VALUE", "1"); mContext.sendBroadcast(intent);

# 34.2. 最小長の設定

パラメータの説明: Code Id: パラメータの値は「CODE16K」です。 Property: パラメータの値は「Minlen」です。 Value: パラメータ値は 1 ~ 127 の整数で、文字列形式で入力され、デフォルト値は「1」です。

Example: Set the minimum length of CODE16K to 8.

Intent intent = new Intent ("ACTION\_BARCODE\_CFG"); intent.putExtra("CODE\_ID", "CODE16K"); intent.putExtra("PROPERTY", "Minlen"); intent.putExtra("VALUE", "8"); mContext.sendBroadcast(intent);

# 34.3. 最大長の設定

パラメータの説明: Code Id: パラメータの値は「CODE16K」です。 Property: パラメータの値は「Maxlen」です。 Value: パラメータ値は 1 から 127 までの整数で、文字列の形式で入力され、デフォルト値は「127」で す。

Example: Set the maximum length of CODE16K to 80.

Intent intent = new Intent ("ACTION\_BARCODE\_CFG"); intent.putExtra("CODE\_ID", "CODE16K"); intent.putExtra("PROPERTY", "Maxlen"); intent.putExtra("VALUE", "80"); mContext.sendBroadcast(intent);

# 35. コンポジットのパラメータ設定

#### 35.1. コードを有効/無効にする

#### パラメータの説明:

Code Id: パラメータの値は「COMPOSITE」です。 Property: シンボルを有効にする設定。デフォルト値は「有効」です。 Value: パラメータ値は 0 または 1 に設定され、文字列の形式で入力されます。 デフォルト値は「0」です。 「0」: コンポジットを無効にします。 「1」: コンポジットを有効にします。

#### Example: Enable Composite

Intent intent = new Intent ("ACTION\_BARCODE\_CFG"); intent.putExtra("CODE\_ID", "COMPOSITE"); intent.putExtra("PROPERTY", "Enable"); intent.putExtra("VALUE", "1"); mContext.sendBroadcast(intent);

#### 35.2. UPCEAN コンポジットの有効化/無効化

#### パラメータの説明:

Code Id: パラメータの値は「COMPOSITE」です。 Property: パラメータの値は「UpcEan」です。 Value: パラメータ値は 0 または 1 に設定され、文字列の形式で入力されます。 デフォルト値は「0」です。 「0」: UPCEAN コンポジットを無効にします。 「1」: UPCEAN コンポジットを有効にします。

Example: Enable UPCEAN Composite

Intent intent = new Intent ("ACTION\_BARCODE\_CFG"); intent.putExtra("CODE\_ID", "COMPOSITE"); intent.putExtra("PROPERTY", "UpcEan"); intent.putExtra("VALUE", "1"); mContext.sendBroadcast(intent);

# 36. マキシコードのパラメータ設定

#### 36.1. コードを有効/無効にする

#### パラメータの説明:

Code Id: パラメータの値は「MAXIC」です。 Property: シンボルを有効にする設定。デフォルト値は「有効」です。 Value: パラメータ値は 0 または 1 に設定され、文字列の形式で入力されます。 デフォルト値は「0」です。 「0」: マキシコードを無効にします。 「1」: マキシコードを有効にします。

#### Example: Enable Maxicode

Intent intent = new Intent ("ACTION\_BARCODE\_CFG"); intent.putExtra("CODE\_ID", "MAXIC"); intent.putExtra("PROPERTY", "Enable"); intent.putExtra("VALUE", "1"); mContext.sendBroadcast(intent);

# 36.2. 最小長の設定

パラメータの説明: Code Id: パラメータの値は「MAXIC」です。 Property: パラメータの値は「Minlen」です。 Value: パラメータ値は 1 ~ 150 の整数で、文字列形式で入力され、デフォルト値は「1」です。

Example: Set the minimum length of Maxicode to 8.

Intent intent = new Intent ("ACTION\_BARCODE\_CFG"); intent.putExtra("CODE\_ID", "MAXIC"); intent.putExtra("PROPERTY", "Minlen"); intent.putExtra("VALUE", "8"); mContext.sendBroadcast(intent);

# 36.3. 最大長の設定

#### パラメータの説明:

Code Id: パラメータの値は「MAXIC」です。 Property: パラメータの値は「Maxlen」です。 Value: パラメータ値は 1 から 150 までの整数で、文字列の形式で入力され、 デフォルト値は「150」です

Example: Set the maximum length of Maxicode to 80.

Intent intent = new Intent ("ACTION\_BARCODE\_CFG"); intent.putExtra("CODE\_ID", "MAXIC"); intent.putExtra("PROPERTY", "Maxlen"); intent.putExtra("VALUE", "80"); mContext.sendBroadcast(intent);

#### 36.4. マキシコードツインコード

#### パラメータの説明:

Code Id: パラメータの値は「MAXIC」です。 Property: パラメータの値は「CodeNum」です。 Value: パラメータ値は 1 または 2 で、文字列形式で入力されます。デフォルト値は「1」です。

Example: Read two Maxicode Codes

Intent intent = new Intent ("ACTION\_BARCODE\_CFG"); intent.putExtra("CODE\_ID", "MAXIC"); intent.putExtra("PROPERTY", "CodeNum"); intent.putExtra("VALUE", "2"); mContext.sendBroadcast(intent);

#### 36.5. 画像に一定数のバーコードが必要

#### パラメータの説明:

Code Id: パラメータの値は「MAXIC」です。 Property: パラメータの値は「NumFixed」です。 Value: パラメータ値は 0 または 1 で、文字列の形式で入力されます。デフォルト値は「1」です。 「0」: 画像上のさまざまな数のバーコード。 「1」: 画像上の固定数のバーコード。

Example: Set Maxicode with a varied number of barcodes on an image.

Intent intent = new Intent ("ACTION\_BARCODE\_CFG"); intent.putExtra("CODE\_ID", "MAXIC"); intent.putExtra("PROPERTY", "NumFixed"); intent.putExtra("VALUE", "0"); mContext.sendBroadcast(intent);

# 37. DOTCODE のパラメータ設定

# 37.1. コードを有効/無効にする

#### パラメータの説明:

Code Id: パラメータの値は「DOTCODE」です。 Property: シンボルを有効にする設定。デフォルト値は「有効」です。 Value: パラメータ値は 0 または 1 に設定され、文字列の形式で入力されます。 デフォルト値は「0」です。 「0」: DOTCODE を無効にします。

「1」: DOTCODE を有効にします。

Example: Enable DOTCODE

Intent intent = new Intent ("ACTION\_BARCODE\_CFG"); intent.putExtra("CODE\_ID", "DOTCODE"); intent.putExtra("PROPERTY", "Enable"); intent.putExtra("VALUE", "1"); mContext.sendBroadcast(intent);

# 高度な設定

# 1. Acuscan

# 1.1. Acuscan を有効/無効にする

#### パラメータの説明:

Code Id: パラメータの値は「CENTERDECODE」です。 Property: パラメータの値は「有効」です。 Value: パラメータ値は 0 または 1 に設定され、文字列の形式で入力されます。 デフォルト値は「0」です。 「0」: Acuscan を無効にします。 「1」: Acuscan を有効にします。

#### Example: Enable Acuscan

Intent intent = new Intent ("ACTION\_BARCODE\_CFG"); intent.putExtra("CODE\_ID", "CENTERDECODE"); intent.putExtra("PROPERTY", "Enable"); intent.putExtra("VALUE", "1"); mContext.sendBroadcast(intent);

# 1.2. 横軸に沿ってデコード精度を向上

#### パラメータの説明:

```
Code Id: パラメータの値は「CENTERDECODE」です。
Property: パラメータの値は「HorizontalCtrDec」です。
Value: パラメータ値は 0 または 1 に設定され、文字列の形式で入力されます。
    デフォルト値は「0」です。
    「0」: 横軸のデコード精度を上げません。
    「1」: 横軸に沿ってデコード精度を上げます。
```
Example: Increase Decoding Accuracy Along Horizontal Axis

Intent intent = new Intent ("ACTION\_BARCODE\_CFG"); intent.putExtra("CODE\_ID", "CENTERDECODE");

intent.putExtra("PROPERTY", "HorizontalCtrDec"); intent.putExtra("VALUE", "1"); mContext.sendBroadcast(intent);

# 2. かっこ内の AI 出力

パラメータの説明:

Code Id: パラメータの値は「AppIdSeparator」です。 Property: パラメータの値は「有効」です。 Value: パラメータ値は 0 または 1 に設定され、文字列の形式で入力されます。 デフォルト値は「0」です。 「0」: 括弧内の出力 AI を無効にします。 「1」: 括弧内の出力 AI を有効にします。

Example: Enable Output AI in Brackets

Intent intent = new Intent ("ACTION\_BARCODE\_CFG"); intent.putExtra("CODE\_ID", "AppIdSeparator"); intent.putExtra("PROPERTY", "Enable"); intent.putExtra("VALUE", "1"); mContext.sendBroadcast(intent);

3. 複数のバーコード

# 3.1. 複数のバーコードを有効/無効にする

#### パラメータの説明:

Code Id: パラメータの値は「MultiDecode」です。 Property: パラメータの値は「有効」です。 Value: パラメータ値は 0 または 1 に設定され、文字列の形式で入力されます。 デフォルト値は「0」です。 「0」: 複数のバーコードを無効にします。 「1」: 複数のバーコードを有効にします。

Example: Enable Multiple Barcodes

Intent intent = new Intent ("ACTION\_BARCODE\_CFG"); intent.putExtra("CODE\_ID", "MultiDecode");

intent.putExtra("PROPERTY", "Enable"); intent.putExtra("VALUE", "1"); mContext.sendBroadcast(intent);

### 3.2. 3.2. バーコードの最大数を設定します (0 は制限なしを意味します)

パラメータの説明:

Code Id: パラメータの値は「MultiDecode」です。 Property: パラメータの値は「MaxBarcodeNum」です。 Value: パラメータ値は 1 ~ 127 の整数で、文字列形式で入力され、デフォルト値は「5」です。

Example: Set the maximum number of barcode to 8.

Intent intent = new Intent ("ACTION\_BARCODE\_CFG"); intent.putExtra("CODE\_ID", "MultiDecode"); intent.putExtra("PROPERTY", "MaxBarcodeNum"); intent.putExtra("VALUE", "8"); mContext.sendBroadcast(intent);

#### 3.3. 同じ内容で異なるタイプの出力バーコードの有効化/無効化

#### パラメータの説明:

Code Id: パラメータの値は「MultiDecode」です。 Property: パラメータの値は「CompareCodeType」です。 Value: パラメータ値は 0 または 1 に設定され、文字列の形式で入力されます。 デフォルト値は「1」です。 「0」: 同じ内容で異なるタイプの出力バーコードを無効にします。 「1」: 同じ内容で異なるタイプの出力バーコードを有効にします。

Example: Enable Output Barcodes of the Same Content and Different Types

Intent intent = new Intent ("ACTION\_BARCODE\_CFG"); intent.putExtra("CODE\_ID", "MultiDecode"); intent.putExtra("PROPERTY", "CompareCodeType"); intent.putExtra("VALUE", "1"); mContext.sendBroadcast(intent);

# 4. その他

### 4.1. ノイズリダクションを有効/無効にする

#### パラメータの説明:

Code Id: パラメータの値は「OTHER」です。 Property: パラメータの値は「Denoize」です。 Value: パラメータ値は 0 または 1 に設定され、文字列の形式で入力されます。 デフォルト値は「0」です。 「0」: ノイズリダクションを無効にします。 「1」: ノイズリダクションを有効にします。

#### Example: Enable Noise Reduction

Intent intent = new Intent ("ACTION\_BARCODE\_CFG"); intent.putExtra("CODE\_ID", "OTHER"); intent.putExtra("PROPERTY", "Denoise"); intent.putExtra("VALUE", "1"); mContext.sendBroadcast(intent);

#### 4.2. 露出レベルの設定 (CM48、CM48-V、CM48MR)

#### パラメータの説明:

Code Id: パラメータの値は「OTHER」です。 Property: パラメータの値は「ExposureLevel」です。 Value: パラメータ値は 2、1、0、または 255 の整数で、文字列の形式で入力され、 デフォルト値は「1」です。 「2」: 露出高 「1」: 露出中 「0」: 露出低 「255」:照明オフ

Example: Set the exposure level to illumination off .

Intent intent = new Intent ("ACTION\_BARCODE\_CFG"); intent.putExtra("CODE\_ID", "OTHER"); intent.putExtra("PROPERTY", "ExposureLevel"); intent.putExtra("VALUE", "255"); mContext.sendBroadcast(intent);

#### 4.3. 露出レベルの設定 (CM26)

#### パラメータの説明:

Code Id: パラメータの値は「OTHER」です。 Property: パラメータの値は「ExposureLevel」です。 Value: パラメータ値は、文字列の形式で入力される 0、1、または 2 の整数であり、 デフォルト値は「1」です。 「0」:被写界深度優先 「1」: 自己適応性 「2」: モーショントレランス優先

Example: Set the exposure level to the depth of field priority.

Intent intent = new Intent ("ACTION\_BARCODE\_CFG"); intent.putExtra("CODE\_ID", "OTHER"); intent.putExtra("PROPERTY", "ExposureLevel"); intent.putExtra("VALUE", "0"); mContext.sendBroadcast(intent);

#### 4.4. 露出レベルの設定 (CM60、CM60L)

#### パラメータの説明:

```
Code Id: パラメータの値は「OTHER」です。
Property: パラメータの値は「ExposureLevel」です。
Value: パラメータ値は、文字列の形式で入力される 2、1、または 0 の整数で、
    デフォルト値は「1」です。
    「2」: 露出高
     「1」: 露出中
     「0」: 露出低
```
Example: Set the exposure level to high.

Intent intent = new Intent ("ACTION\_BARCODE\_CFG"); intent.putExtra("CODE\_ID", "OTHER"); intent.putExtra("PROPERTY", "ExposureLevel"); intent.putExtra("VALUE", "2"); mContext.sendBroadcast(intent);

#### 4.5. 露出レベルの設定 (NFT10-DE3)

#### パラメータの説明:

Code Id: パラメータの値は「OTHER」です。 Property: パラメータの値は「ExposureLevel」です。 Value: パラメータ値は 0 または 255 の整数で、文字列形式で入力され、デフォルト値は「0」です。 「0」: 自動適応。 「255」:照明オフ。

Example: Set the exposure level to illumination off.

Intent intent = new Intent ("ACTION\_BARCODE\_CFG"); intent.putExtra("CODE\_ID", "OTHER"); intent.putExtra("PROPERTY", "ExposureLevel"); intent.putExtra("VALUE", "255"); mContext.sendBroadcast(intent);

### 4.6. 照明モードの設定 (CM60、CM60L、CM30)

```
パラメータの説明: 
Code Id: パラメータの値は「OTHER」です。
Property: パラメータの値は「IllumMode」です。
Value: パラメータ値は 1 または 0 の整数で、文字列の形式で入力され、デフォルト値は「1」です。
     「1」: 照明モード。
     「0」:照明オフ。
```
Example: Set the illumination mode to illumination off.

Intent intent = new Intent ("ACTION\_BARCODE\_CFG"); intent.putExtra("CODE\_ID", "OTHER"); intent.putExtra("PROPERTY", "IllumMode"); intent.putExtra("VALUE", "0"); mContext.sendBroadcast(intent);

#### 4.7. 電源プランの設定

パラメータの説明: Code Id: パラメータの値は「OTHER」です。 Property: パラメータの値は「SleepTimeSwitch」です。 Value: パラメータ値は 0 または 1 の整数で、文字列の形式で入力され、デフォルト値は「0」です。 「0」: パワーセービング 「1」: ハイパフォーマンス

Example: Set the power plan to high-performance.

Intent intent = new Intent ("ACTION\_BARCODE\_CFG"); intent.putExtra("CODE\_ID", "OTHER"); intent.putExtra("PROPERTY", "SleepTimeSwitch"); intent.putExtra("VALUE", "1"); mContext.sendBroadcast(intent);

#### 4.8. OCR を有効/無効にする

パラメータの説明: Code Id: パラメータの値は「OTHER」です。 Property: パラメータの値は「OCRPVIenable」です。 Value: パラメータ値は 0 または 1 に設定され、文字列の形式で入力されます。 デフォルト値は「0」です。 「0」: OCR を無効にします。 「1」: OCR を有効にします。

Example: Enable OCR

Intent intent = new Intent ("ACTION\_BARCODE\_CFG"); intent.putExtra("CODE\_ID", "OTHER"); intent.putExtra("PROPERTY", "OCRPVIenable"); intent.putExtra("VALUE", "1"); mContext.sendBroadcast(intent);

# 4.9. 遅延初期化センサー (NLS-E2) の有効化/無効化

#### パラメータの説明:

Code Id: パラメータの値は「OTHER」です。 Property: パラメータの値は「DelayInitSensor」です。 Value: パラメータ値は 0 または 1 に設定され、文字列の形式で入力されます。 デフォルト値は「0」です。 「0」: 遅延初期化センサーを無効にします。 「1」: 遅延初期化センサーを有効にします。

Example: Enable delay initialization sensor

Intent intent = new Intent ("ACTION\_BARCODE\_CFG"); intent.putExtra("CODE\_ID", "OTHER"); intent.putExtra("PROPERTY", "DelayInitSensor"); intent.putExtra("VALUE", "1"); mContext.sendBroadcast(intent);

#### 4.10. オートフォーカスの有効化/無効化 (NFT10\_OV13855)

#### Parameter Description:

パラメータの説明:

Code Id: パラメータの値は「OTHER」です。 Property: パラメータの値は「AutoFocus」です。 Value: パラメータ値は 0 または 1 に設定され、文字列の形式で入力されます。 デフォルト値は「0」です。 「0」: オート フォーカスを無効にします。 「1」: オート フォーカスを有効にします。

Example: Enable auto focus

Intent intent = new Intent ("ACTION\_BARCODE\_CFG"); intent.putExtra("CODE\_ID", "OTHER"); intent.putExtra("PROPERTY", "AutoFocus"); intent.putExtra("VALUE", "1"); mContext.sendBroadcast(intent);

## 4.11. オート フォーカス ズームの有効化/無効化 (NFT10 OV13855)

#### パラメータの説明:

Code Id: パラメータの値は「OTHER」です。 Property: パラメータの値は「AutoFocusZoom」です。 Value: パラメータ値は 0 または 1 に設定され、文字列の形式で入力されます。 デフォルト値は「0」です。 「0」: オート フォーカス ズームを無効にします。 「1」: オート フォーカス ズームを有効にします。

#### Example: Enable auto focus zoom

Intent intent = new Intent ("ACTION\_BARCODE\_CFG"); intent.putExtra("CODE\_ID", "OTHER"); intent.putExtra("PROPERTY", "AutoFocusZoom"); intent.putExtra("VALUE", "1"); mContext.sendBroadcast(intent);

# 4.12. 照明レベルの設定 (NFT10 OV13855)

#### Parameter Description:

パラメータの説明: Code Id: パラメータの値は「OTHER」です。 Property: パラメータの値は「OV13855ExposureLevel」です。 Value: パラメータ値は 2、1、0、または 255 の整数で、文字列の形式で入力され、 デフォルト値は「1」です。 「2」: 露出高 「1」: 程度中 「0」: 露出低 「255」:照明オフ

Example: Set the exposure level to high.

Intent intent = new Intent ("ACTION\_BARCODE\_CFG"); intent.putExtra("CODE\_ID", "OTHER"); intent.putExtra("PROPERTY", "OV13855ExposureLevel"); intent.putExtra("VALUE", "2"); mContext.sendBroadcast(intent);

#### 4.13. 露出輝度処理モードの設定 (NFT10-DE3)

#### パラメータの説明:

Code Id: パラメータの値は「OTHER」です。 Property: パラメータの値は「HandLuma」です。 Value: パラメータ値は 1 または 2 の整数で、文字列の形式で入力され、デフォルト値は「1」です。 「1」: エンジン コンピューティング 「2」: デバイス コンピューティング

Example: Set the exposure brightness processing mode to engine computing.

Intent intent = new Intent ("ACTION\_BARCODE\_CFG"); intent.putExtra("CODE\_ID", "OTHER"); intent.putExtra("PROPERTY", "HandLuma"); intent.putExtra("VALUE", "0"); mContext.sendBroadcast(intent);

# 4.14. 露出ポリシーの設定 (CM60L)

#### パラメータの説明:

Code Id: パラメータの値は「OTHER」です。 Property: パラメータの値は「ExposurePolicy」です。 Value: パラメータ値は 1 または 2 の整数で、文字列の形式で入力され、デフォルト値は「1」です。 「1」: 目標輝度露出 「2」: ラウンドロビン露出

Example: Set the exposure policy to round robin.

Intent intent = new Intent ("ACTION\_BARCODE\_CFG"); intent.putExtra("CODE\_ID", "OTHER"); intent.putExtra("PROPERTY", "ExposurePolicy"); intent.putExtra("VALUE", "2"); mContext.sendBroadcast(intent);

Stay Connect with us @Newland AIDC  $\prod_{i=1}^{n}$ 

#### **Newland AIDC**

9 No.1 Rujiang West Rd., Mawei, Fuzhou, Fujian 350015, China

 $\textbf{B}$  +86-591-83979500

#### **Asia Pacific**

Taiwan:

Add: 7F-6, No. 268, Liancheng Rd., Jhonghe Dist. 235, New Taipei City, Taiwan Tel: +886 2 7731 5388 Email: info@nlscan.com

#### **Europe & Middle East & Africa**

Add: Rolweg 25, 4104 AV Culemborg, The Netherlands Tel: +31 (0) 345 87 00 33 Email: sales@newland-id.com

#### **North America**

Add: 46559 Fremont Blvd., Fremont, CA 94538, USA

#### **Latin America**

Tel: +1 239 598 0068 Email: Info@NewlandLA.com

#### Chile<sup>-</sup> Tel: +56 9 9337 3177

Email: Chile@NewlandLA.com

India: Add: 416 & 417, Tower C, NOIDA ONE

#### business park, B-8, Sector 62, Noida, Uttar Pradesh - 201301 Tel: +91 120 3508102 Email: info@nlscan.com

⊠ info@nlscan.com

www.newlandaidc.com

Korea: Add: Biz. Center Best-one, Jang-eun Medical Plaza 6F, Bojeong-dong 1261-4, Kihung-gu, Yongin-City, Kyunggi-do, South Korea Tel: +82 10 8990 4838 Email: info@nlscan.com

Email: info@nlscan.com

#### Japan:

Add: Room 407 Area Shinagawa Building 13th Floor, 9-36 Konan 1-chome, Minato-ku, Tokyo, Japan 108-0075 Tel: +81 03 4405 3222 Email: info@nlscan.com

Tech Support: tech-support@newland-id.com Web: www.newland-id.com

**Brazil:** Tel: +55 35 9767 6078 Email: Info@NewlandLA.com

Email: Mexico@NewlandLA.com

**Mexico, Central America & Caribbean:** 

Tel: +1 510 490 3888

Tel: +52 155 5432 9079

Colombia: Tel: +57 319 387 4484 Email: Colombia@NewlandLA.com

**Newland AIDC Scanning Made Simple**